UNIVERSIDADE FEDERAL FLUMINENSE

THIAGO MALHEIROS PORCINO

# SELEÇÃO DINÂMICA DE FOCO PARA AMBIENTES DE PRIMEIRA PESSOA COM VISOR DE REALIDADE VIRTUAL

NITERÓI 2016

UNIVERSIDADE FEDERAL FLUMINENSE

## THIAGO MALHEIROS PORCINO

# SELEÇÃO DINÂMICA DE FOCO PARA AMBIENTES DE PRIMEIRA PESSOA COM VISOR DE REALIDADE VIRTUAL

Dissertação de Mestrado apresentada ao Programa de Pós-Graduação em Computação da Universidade Federal Fluminense como requisito parcial para a obtenção do Grau de Mestre em Computação. Área de concentração: Computação Visual

Orientador: Cristina Nader Vasconcelos

> NITERÓI 2016

**Ficha Catalográfica elaborada pela Biblioteca da Escola de Engenharia e Instituto de Computação da UFF**

⅂

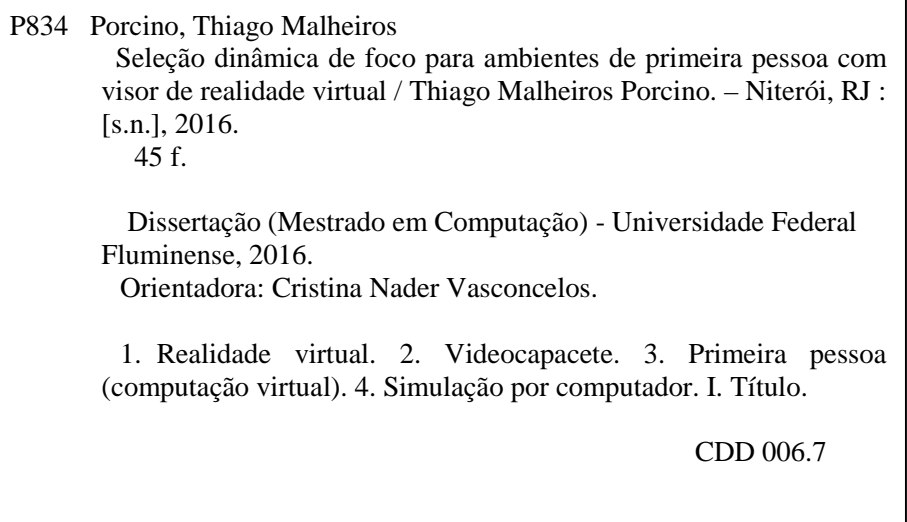

#### THIAGO MALHEIROS PORCINO

### SELEÇÃO DINÂMICA DE FOCO PARA AMBIENTES DE PRIMEIRA PESSOA COM VISOR DE REALIDADE VIRTUAL

Dissertação de Mestrado apresentada ao Programa de Pós-Graduação em Computação da Universidade Federal Fluminense como requisito parcial para a obtenção do Grau de Mestre em Computação. Área de concentração: Computação Visual

Aprovada em agosto de 2016.

BANCA EXAMINADORA

nisla nader

Profa. Cristina Nader Vasconcelos - Orientadora, UFF

Prof. Coleban Clua - Avaliador, UFF

auchancerel

Prof. Daniela Trevisan, Avaliadora, UFF -

Late Leoner

Profa! Judith Kelner, Avaliadora, UFPE

Niterói 2016

"Dedico esse trabalho à minha mãe Vera por ter me ensinado a nunca desistir de um sonho."

# Agradecimentos

Em primeiro lugar, agradeço aos meus pais, irmãos e todos os familiares que me apoiaram e incentivaram nessa fase importante da minha vida.

Agradeço a minha orientadora Cristina, por seus ensinamentos, atenção e tempo despendido para garantir que o presente trabalho pudesse ser concluído e defendido.

Deixo meus agradecimentos aos professores Esteban e Daniela pelo grande trabalho realizado no projeto, sempre me direcionando, instruindo e garantindo que conseguisse atingir os objetivos propostos.

Não poderia deixar de agradecer a todos os colegas de estudo que me acompanharam em todas as matérias do mestrado, muitas vezes me ajudando e sempre tornando o ambiente de estudo divertido e agradável, e a todos os professores que dedicaram seu tempo para me passar os ensinamentos valiosos que me trouxeram até esse momento.

Deixo meus profundos agradecimentos a todos os voluntários dos testes realizados em nossa instituição de ensino, que permitiram que todos os resultados alcançados fossem avaliados e validados.

Por fim, agradeço a Universidade Federal Fluminense pela oportunidade de cursar o mestrado.

## Resumo

O crescimento no uso de dispositivos de imersão virtual do tipo HMD (Head Mounted Display) é uma tendência natural para as próximas gerações de entretenimento digital. Tais dispositivos são capazes de produzir ambientes imersivos. Entretanto, várias são as causas de desconforto causado nestes equipamentos. O desconforto causado é um problema relatado por muitos usuários. Neste contexto, este trabalho propõe a redução do desconforto causado pela falta da simulação correta do foco em tempo real nestas interfaces. Enquanto a maioria dos trabalhos relacionados utilizam um simples ponto focal para seleção, este trabalha apresenta uma nova ideia de ter uma seleção de foco dinâmica e mais precisa, considerando diferentes elementos e atributos da cena construída. Mais especificamente propomos uma heurística de seleção dinâmica de objetos de interesse, os quais são considerados em foco enquanto os demais objetos da cena são borrados em uma simulação de desfocamento. A intenção é a redução do desconforto visual em ambientes virtuais imersivos com navegação em primeira pessoa. Para construir o efeito proposto, um modelo heurístico de seleção de atenção visual é proposto para uso e seleção do objeto alvo. Um caso de estudo do modelo visual foi desenvolvido em formato de componente para um motor de jogo comercial. Foram realizados uma série de testes com usuários, onde os mesmos exploravam um cenário virtual utilizando o dispositivo HMD (Head Mounted Display) 'Oculus Rift' com o efeito visual desligado e ligado. Foram obtidos resultados quantitativos e qualitativos, observados pela análise de questionários de desconfortos preenchidos pelos usuários. Tais resultados validam a proposta apresentada para redução do desconforto no uso dos dispositivos.

Palavras-chave: Dispositivos HMD, profundidade de campo, navegação em primeira pessoa, realidade virtual, seleção focal.

## Abstract

The increase of Head Mounted Display systems in games is a natural tendency for the next generation of digital entertainment. While the immersion produced by those devices is high, discomfort is still a problem pointed by many users. In such context, this work proposes to reduce the discomfort caused by the lack of focus in these display interfaces. More specifically, we propose a dynamic selection of focus elements aiming to reduce visual discomfort in first-person navigation through immersive virtual environments. Behind the proposed effect, a heuristic model of visual attention is developed sustaining a realtime selection of the on focus target. While most approaches use a simple "point and focus" selection, our solution creates a novel and more precise focus selection, considering different scene elements and attributes. A case of study of the model was made developing a component for a commercial game engine. It was tested by a set of users that explore a virtual scene using the Oculus Rift with and without the proposed visual effect. Positive qualitative results based on questionnaires confirmed discomfort reduction when using our solution.

Keywords: Head Mounted Display Systems, depth of field, first-person navigation, virtual reality, focus selection.

# Lista de Figuras

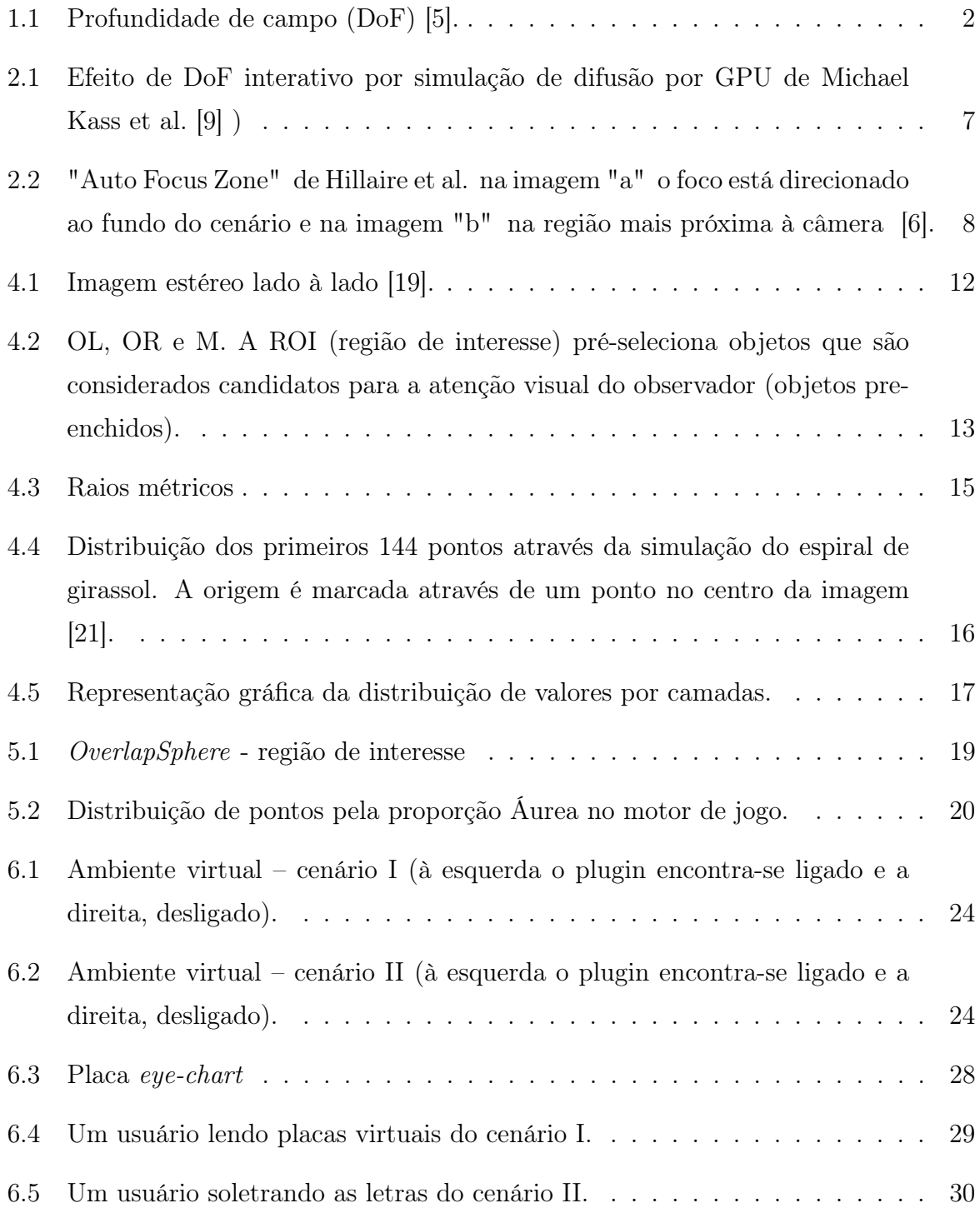

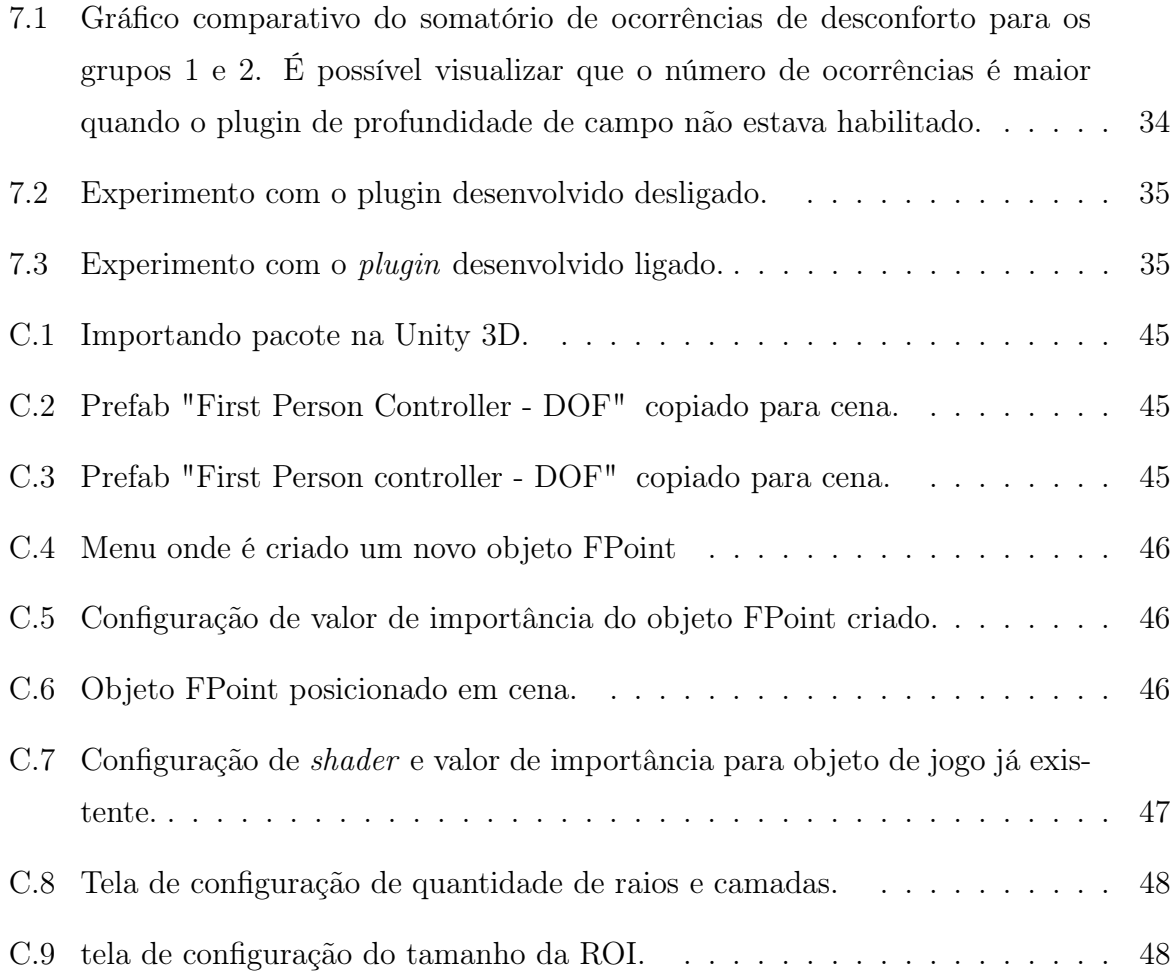

# Lista de Tabelas

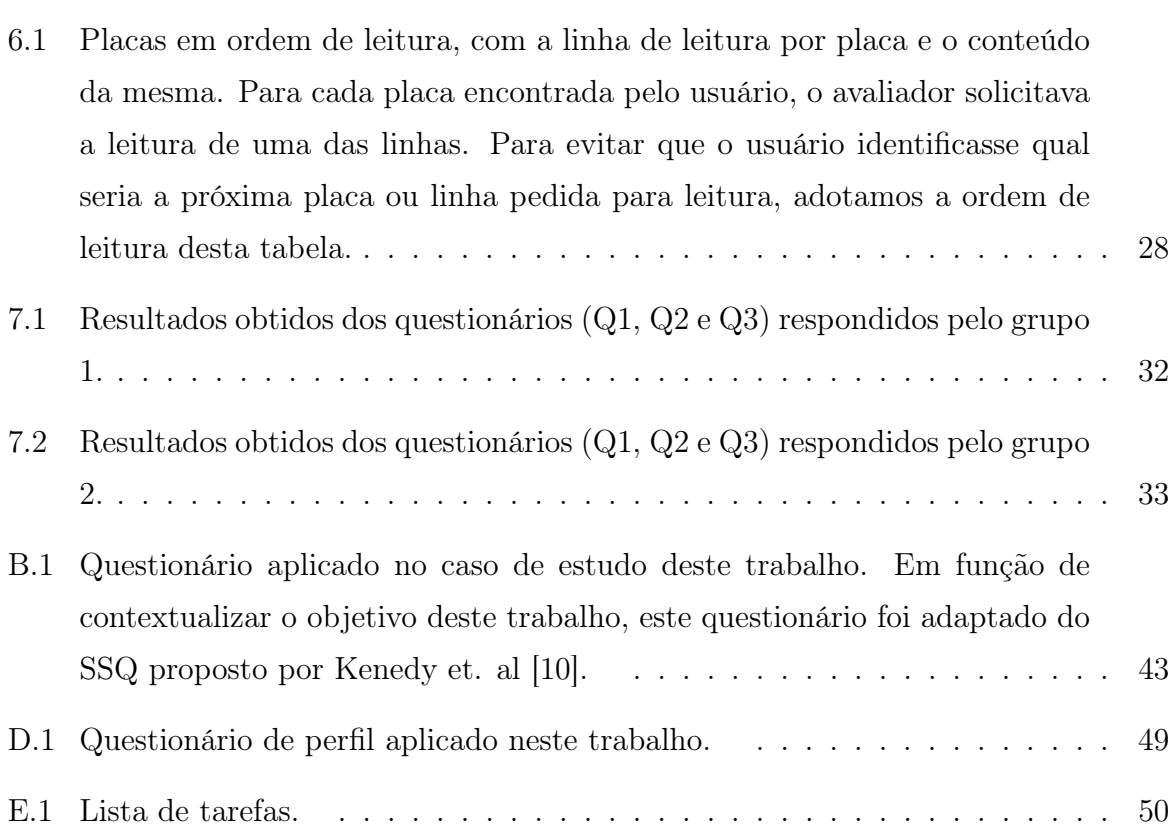

# Lista de abreviaturas e siglas

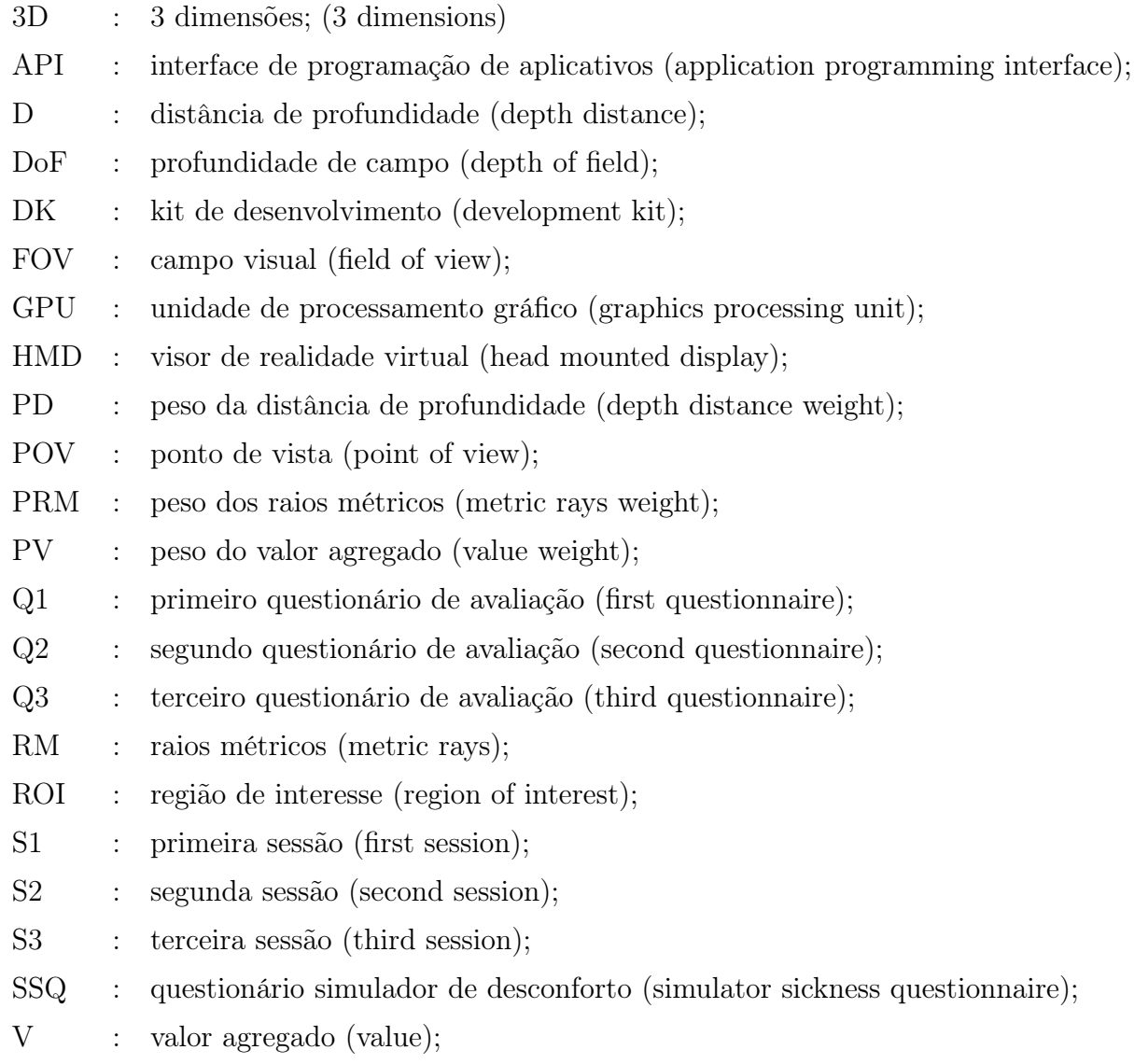

# Sumário

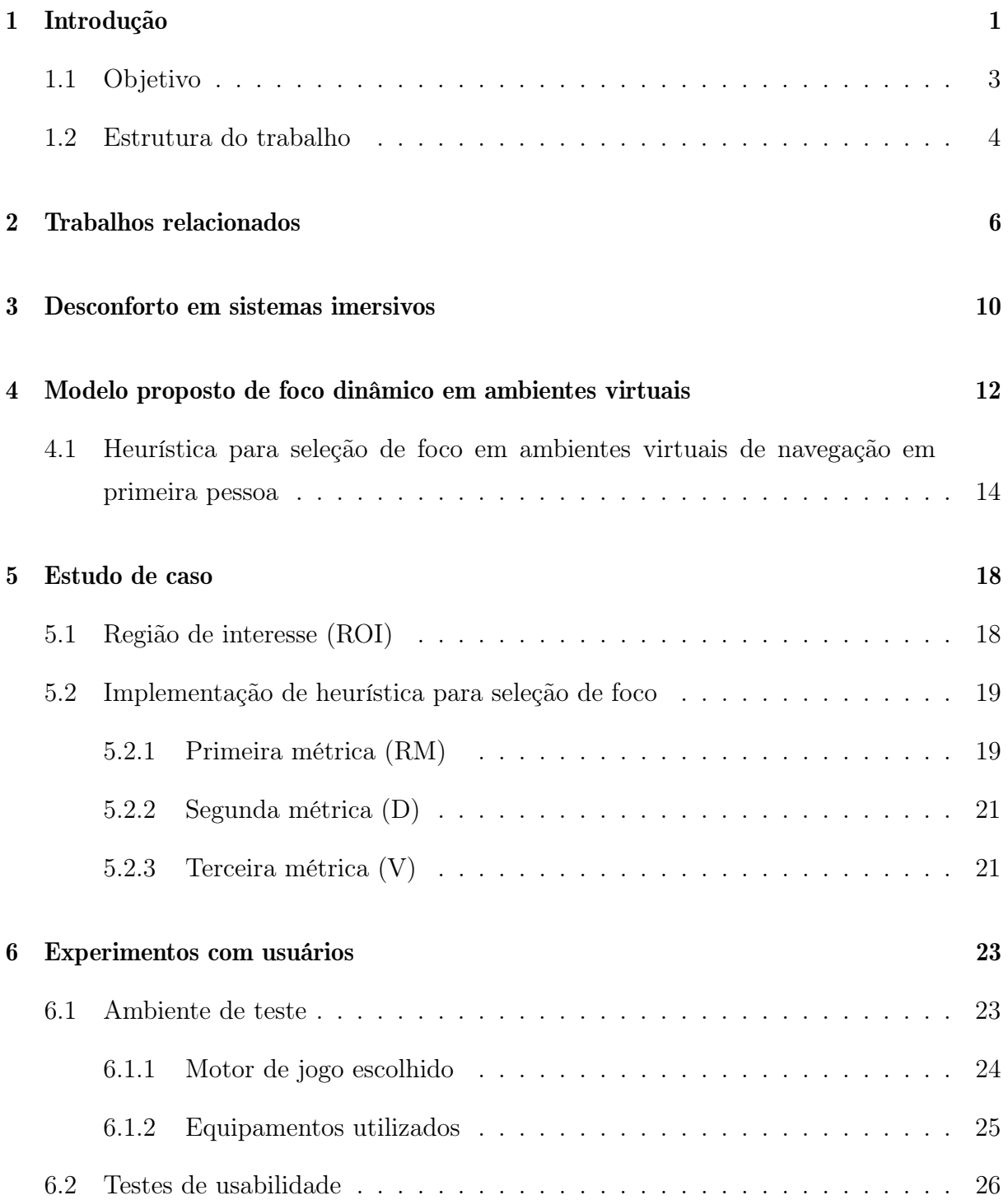

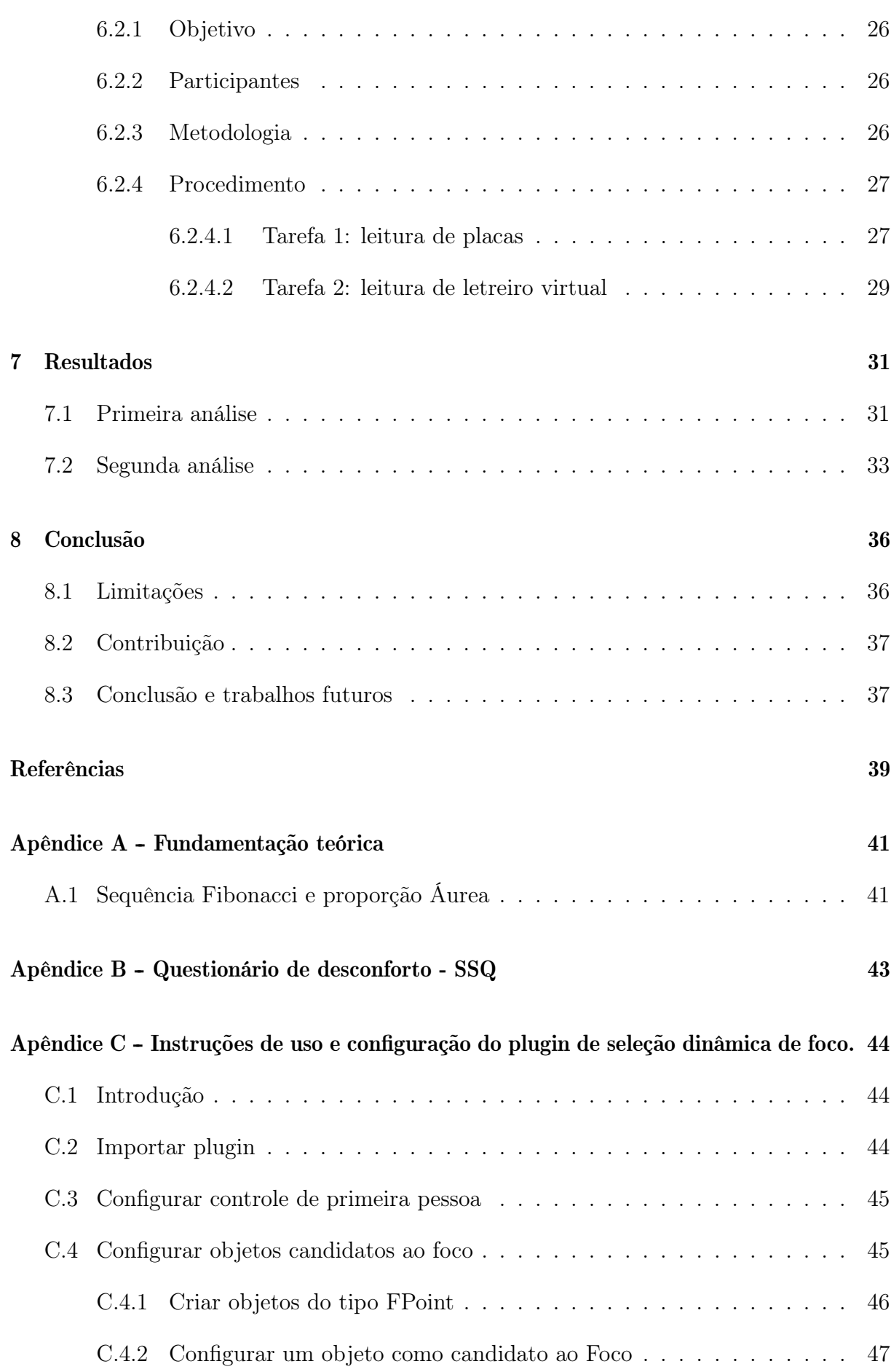

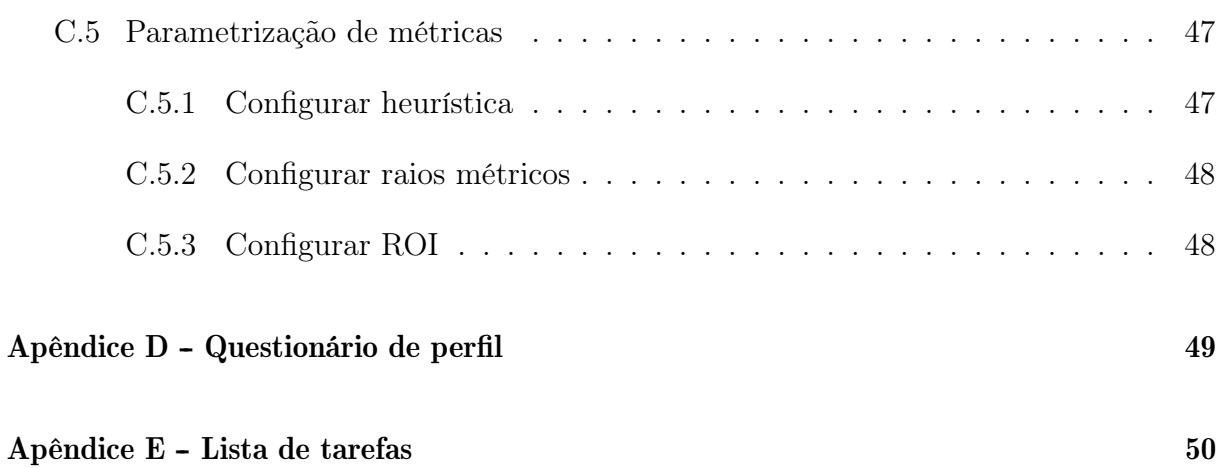

# Capítulo 1

# Introdução

A popularização de sistemas HMDs (head mounted dysplay systems) é uma tendência importante para a próxima geração de entretenimento digital, tendo como um dos principais motivadores o elevado grau de imersão produzido. Entretanto, o desconforto em seu uso prolongado ainda é apontado por diversos usuários [2] como um dos gargalos críticos para sua massificação.

Segundo Takashi Shibata et. al(2011) [23], existem várias causas para que aconteça o desconforto visual em dispositivos de visão estéreo, algumas delas são:

- Separação incorreta de imagens entre os olhos [23].
- Calibragem para as métricas individuais [27].
- Conflitos de acomodações de convergência considerado um dos principais motivos de desconforto visual (asthenopia) sentido por usuários de dispositivos estereoscópicos [4].

Este trabalho aborda o desconforto causado pela falta de simulação apropriada de profundidade de campo (depth of field - DoF) na visualização de imagens estereoscópicas em dispositivos HMD (head mounted display) geradas artificialmente sem o ajuste apropriado da profundidade de campo. Na visão humana, a profundidade de campo é definida como o intervalo de distâncias dentro do qual objetos são visualizados em foco, ou seja, de maneira nítida [28]. É natural que os objetos fora desse intervalo de interesse, situados atrás ou a sua frente, sejam vistos borrados, e diz-se desfocados, observado na Figura 1.1.

Técnicas de simulação de profundidade de campo nasceram da computação gráfica, sendo as mesmas fundamentais para gerar cenas virtuais realistas [11]. Já em aplicações

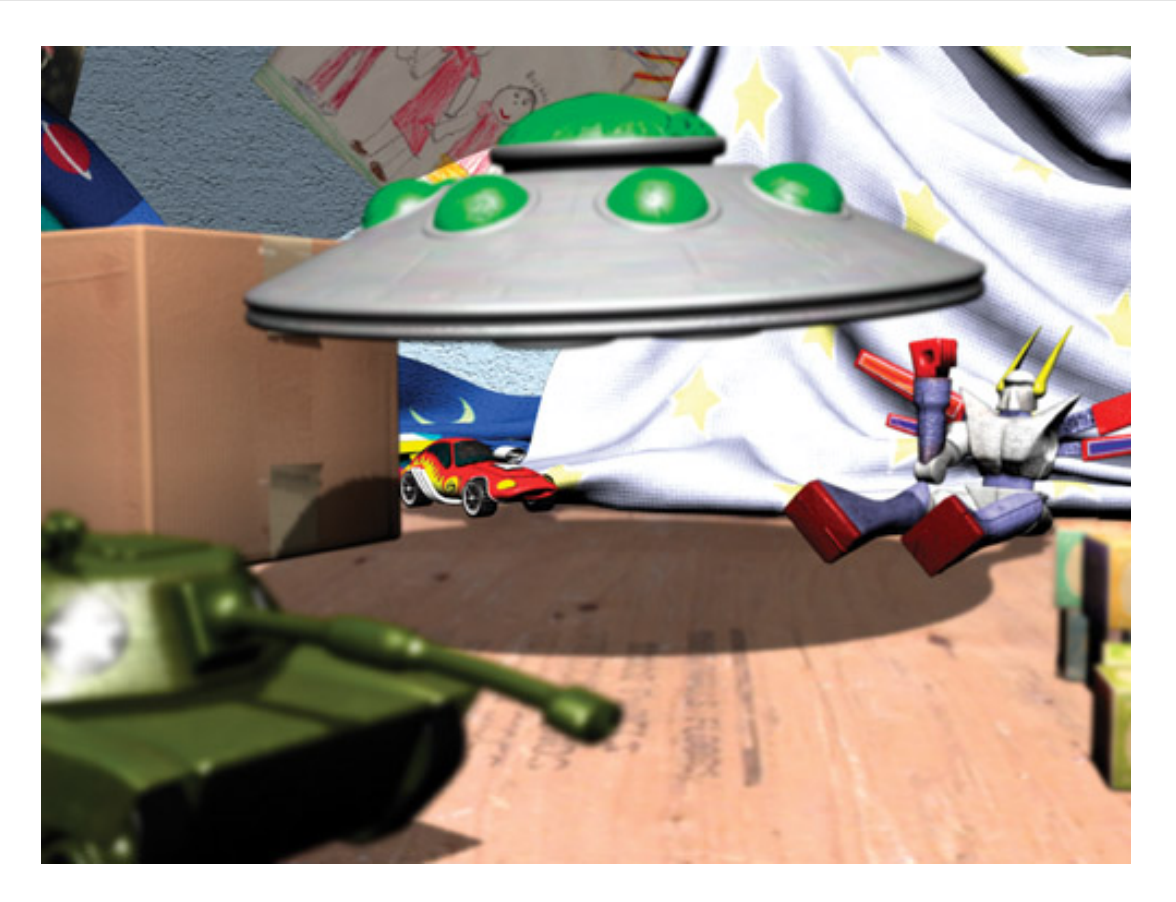

Figura 1.1: Profundidade de campo (DoF) [5].

de realidade virtual e de entretenimento de maneira geral, tais técnicas são amplamente utilizadas com os objetivos principais de dirigir a atenção do espectador, e proporcionar uma melhor sensação de imersão [14].

Diversos jogos utilizam DoF e recentemente começam a ser desenvolvidas técnicas para sua adaptação a conteúdos estéreo, alvo deste trabalho. Entretanto, o ponto focal nessas técnicas é assumido como estático, de maneira que o resultado visual produzido não é relacionado ao interesse do observador.

Em aplicações de navegação em primeira pessoa através de ambientes virtuais produzidos por renderização em tempo real, o problema de desconforto pela falha em simular o DoF segundo a escolha natural da atenção do observador é ainda mais acentuado, quebrando o paradigma de imersão. Tal desconforto se acentua em decorrência de navegações prolongadas. Por esse motivo, neste trabalho propomos um modelo de escolha dinâmica de objetos de interesse para aplicação de foco de atenção em tempo real e um efeito visual simulando o DoF em tempo real para tal escolha.

A visualização de imagens geradas por computação gráfica para dispositivos causam desconforto ao usuário pela falta do efeito natural de borramento na cena 3D e da falta de sensação de profundidade de campo que a visão humana necessita e constrói [2].

Técnicas de simulação de profundidade de campo foram desenvolvidas pela computação gráfica, com o intuito de gerar cenas 3D mais próximas à realidade. O funcionamento de tais técnicas se baseiam na tentativa de simular os princípios de funcionamento de lentes reais de câmeras fotográficas [11].

Em ambientes de renderização em tempo real, o problema é ainda maior. Nestes casos, os desenvolvedores tentam contorna-lo produzindo a profundidade de campo de maneira artificial vinculado à cena em questão. Mas, especificamente não consideram o estado de atenção do jogador.

A medição do desconforto com e sem o uso do efeito visual sugerido foi avaliada por um grupo de 24 observadores em um ambiente virtual simulando tarefas relacionadas a diferentes alvos da atenção visual. Em tal ambiente, a imersão do observador é feita pelo uso de um "Oculus Rift"que recebe um par de imagens estéreo.

Para avaliar tal estudo de caso, foi adotado como critério de avaliação o questionário "Simulator Sickness" [10] adaptado para o contexto deste trabalho.

A análise do experimento é relatada na seção de resultados. Cabe ressaltar que a comparação dos testes de navegação com e sem o uso do efeito de DoF dinâmico proposto neste trabalho demonstra sua validade para a diminuição do desconforto no uso de dispositivos HMD (head mounted display).

### 1.1 Objetivo

O objetivo desta dissertação é, de forma inovadora, baseado em técnicas já existentes elaborar um sistema que auxilie o desenvolvedor a desenvolver aplicações para dispositivos HMD (head mounted display). Esta solução deve ser capaz de selecionar em tempo real a área ou objeto de foco de atenção do usuário e torna-lo nítido, borrando o restante do cenário virtual, isto em um ambiente virtual compatível com a ferramenta desenvolvida. A proposta desenvolvida possui o objetivo de minimizar o desconforto causado pela utilização de dispositivos HMD (head mounted display) sem a correta utilização da simulação de profundidade de campo. Para garantir que o sistema desenvolvido esteja atendendo aos objetivos, são necessários testes de usabilidade e a criação de uma aplicação funcional que utilize tal solução. O protótipo desenvolvido deverá ser capaz de permitir ao usuário imersão em tempo real com a utilização de um dispositivo HMD e a inclusão da diminuição do desconforto provocado pela incorreta simulação de profundidade de campo. Os testes de usabilidade deverão responder se houve ou não diminuição de desconforto com a nova forma de simulação de profundidade de campo dinâmica desenvolvida neste trabalho. De forma a tornar a solução operacional, optou-se por implementá-lo no formato de um plugin para um game engine comercial (Unity).

#### 1.2 Estrutura do trabalho

O capitulo 1 apresenta os aspectos voltados à motivação que levaram ao desenvolvimento do trabalho, assim como o objetivo foco a ser alcançado com o mesmo, introduzindo o escopo do trabalho, exibindo um fluxo para capítulos e subcapítulos subsequentes.

O capítulo 2 é focado aos trabalhos relacionados e apresenta dois pontos de vistas a serem explorados. O primeiro é referente à área de computação gráfica, onde são descritos trabalhos sobre profundidade de campo aplicado à esta área. O segundo ponto de vista é voltado ao uso de dispositivos HMD (head mounted display) e a utilização de técnicas de profundidade de campo para diminuição do desconforto causado nestes dispositivos.

No capítulo 3 é feito um estudo sobre os principais problemas em sistemas imersivos e os fatores para o aumento de desconforto em dispositivos HMD (head mounted display).

O capítulo 4 apresenta um novo modelo de foco dinâmico em ambientes virtuais e é proposta uma heurística para atenção visual que formaliza a seleção de um objeto foco. Métricas que compõem esta heurística são apresentadas especificando sua utilização. Todos os itens neste capítulo são de extrema importância para que a aplicação desenvolvida funcione corretamente e foram desenvolvidos para este trabalho.

A aplicação desenvolvida é apresentada no capítulo 5 juntamente com as ferramentas desenvolvidas para cálculo das métricas durante a execução do experimento. Neste capítulo é descrito como foram desenvolvidas as métricas descritas anteriormente dentro do motor de jogo escolhido como API.

No Capítulo 6 é apresentado o ambiente virtual de testes elaborado neste trabalho e são descritas duas regiões de utilização. O objetivo desta sessão é apresentar o experimento e todas as suas funções de controle de ambiente. É detalhado também o motor de jogo escolhido para desenvolvimento e o dispositivo de realidade virtual utilizado. É levantada uma hipótese esperada com o uso do plugin desenvolvido. Em função de validar esta hipótese criada, é apresentada uma metodologia de testes envolvendo dois grupos de usuários. Questionários de usabilidade são apresentados neste capítulo juntamente com o fluxo de preenchimento do mesmo durante a utilização do experimento. São detalhados neste capítulo as sessões de uso do experimento, sendo descritas as tarefas executadas pelos usuários durante o processo.

No Capítulo 7 são discutidos os resultados obtidos através das sessões de uso de ambos os grupos. São apresentadas e descritas tabelas e gráficos que validam as hipóteses apresentadas no início do capítulo 6.

No Capítulo 8 é descrita a conclusão do trabalho em relação a diminuição do desconforto obtida através da utilização do plugin. São apresentadas limitações e trabalhos futuros para que esta contribuição tenha um fator de impacto maior.

# Capítulo 2

# Trabalhos relacionados

Do ponto de vista da computação gráfica, o uso de profundidade de campo é explorado para trazer realidade a cena 3D. Alguns trabalhos de investigação da qualidade e tempo de resposta na simulação de DoF são apresentados brevemente a seguir.

Michael Kass et al., apresentaram um algoritmo para computação de DoF interativo através de simulação de difusão por GPU (Figura 2.1) [9]. Segundo os autores, a utilização de filtros que utilizam recursividade em GPUs é vista como um problema. Os autores introduziram um novo modelo de pós produção de DoF que utiliza uma formulação de difusão de calor para efeitos precisos e em tempo real. Desta forma, a principal contribuição deste trabalho é um efeito de DoF de alta qualidade e possível de ser produzido em tempo real.

Selgrad et al. [22], propõem um algoritmo de simulação de profundidade de campo pela composição de múltiplas camadas de imagem [22]. O algoritmo proposto pelos autores renderiza uma cena através de uma única posição de câmera que calcula uma imagem dividida em camadas e gerencia fragmentos candidatos a composição, usando uma listas de pixels. Com estas listas, é possível gerar diferentes borramento em cena. Neste trabalho a estrutura de dados proposta é capaz gerar profundidade de campo em tempo real. Segundo os autores, a construção desta estrutura de dados possui maior gasto computacional em comparação à outras técnicas já existentes (single layer, single-G-buffer). Entretanto, apesar do gasto computacional, segundo os autores, esta técnica produz todas as informações necessárias para gerar o efeito de profundidade de campo, até mesmo incluindo objetos transparentes.

Para ambientes virtuais de navegação em primeira pessoa, Hillaire et al. [6], desenvolveram um modelo de blur para navegação em mundo virtual com câmera de primeira

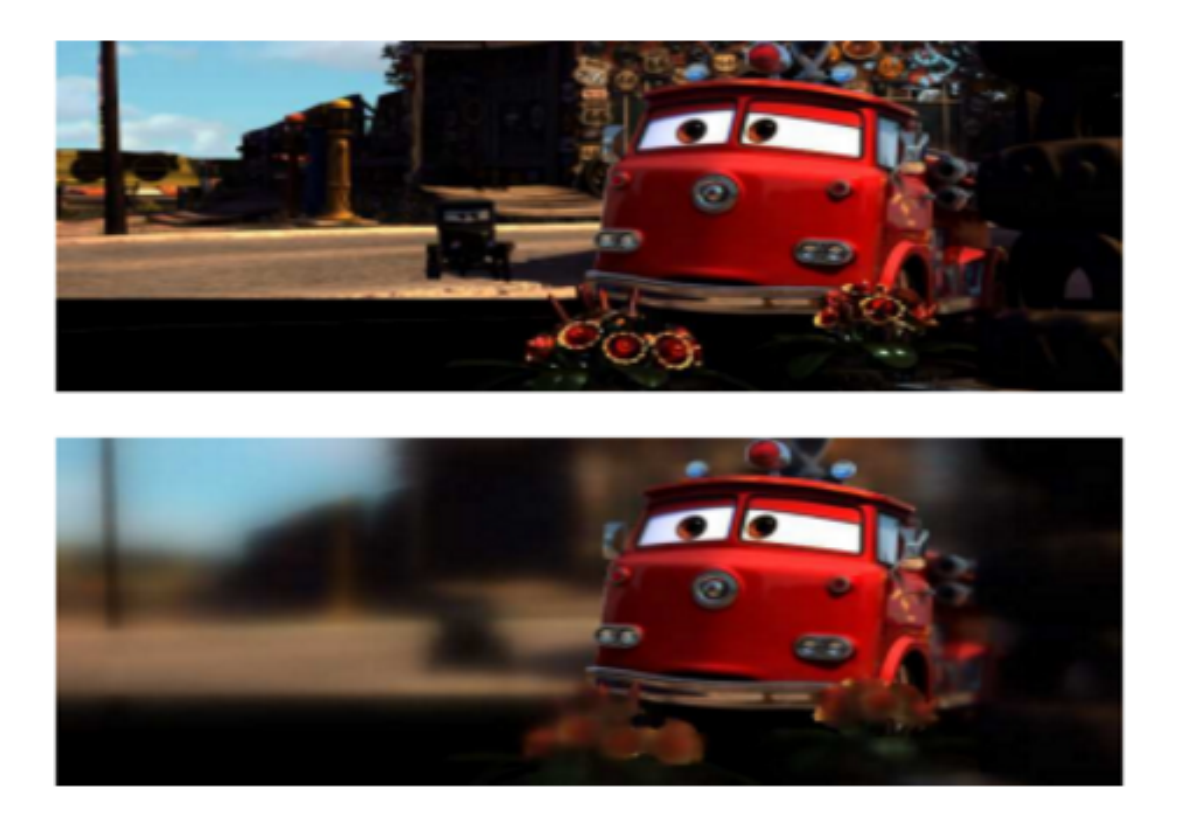

Figura 2.1: Efeito de DoF interativo por simulação de difusão por GPU de Michael Kass et al. [9] )

pessoa. O trabalho assume uma região de interesse estática denominada pelos autores de "auto focus zone" definida como um retângulo central na imagem visualizada (Figura 2.2) [6].

Desta forma, os autores simulam que o foco do usuário está sempre nesta região pré-fixada. Este trabalho não investiga sistemas estereoscópicos.

Na direção de uma melhor visualização de imagens naturais em dispositivos HMD (head mounted display), Sheng Liu et al., apresentaram um hardware para produção de um sistema de foco utilizando-se de dispositivos de lentes de micro-câmeras (fast liquidlens) [15]. Neste trabalho a faixa dos planos focais pode variar do infinito até uma distância de 8 dioptrias (unidade de medida de potência equivalente ao inverso da distância focal em metros). Para demonstrar a sua prova de conceito, foi feita uma comparação dos efeitos em dois mecanismos de renderização gráfica. O primeiro método utilizou uma alta taxa de frequência de atualização  $(f = 37.5 \text{ Hz})$  que produziu uma imagem sem precisão de foco. O segundo método utilizou baixa taxa de frequência de atualização  $(f = 18.75 \text{ Hz})$ o que resultou em uma imagem com melhor foco em relação à anterior. De acordo com os autores, o sistema desenvolvido possui uma percepção de profundidade estereoscópica superior aos monitores estereoscópicos convencionais que possuem apenas um único plano

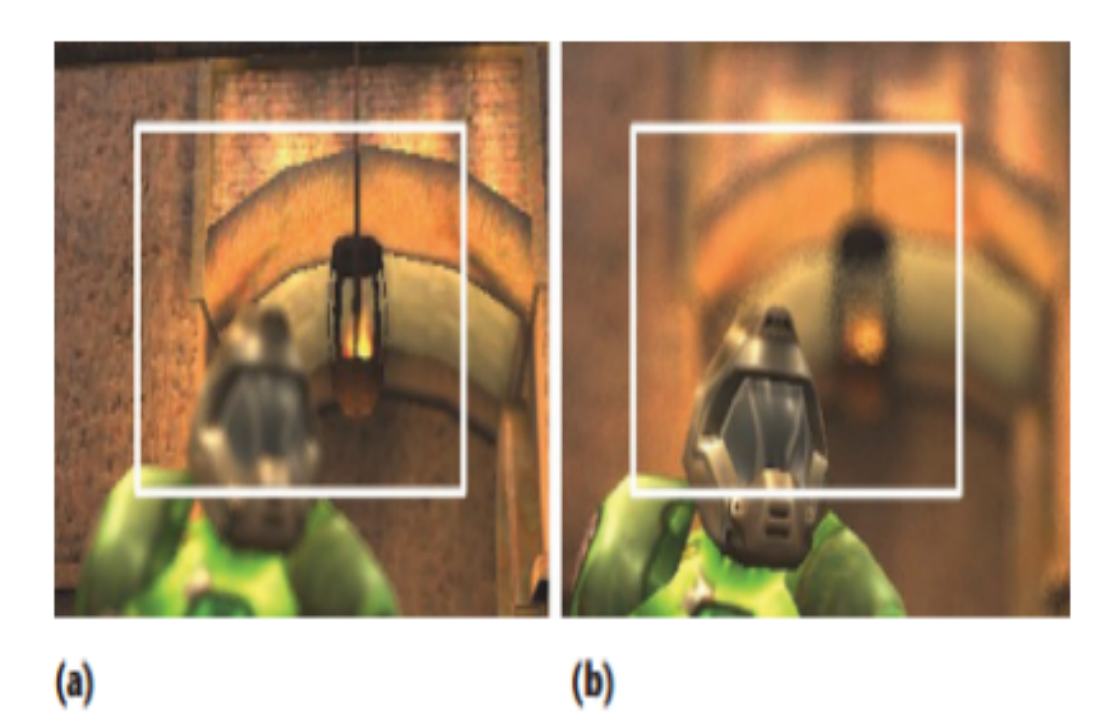

Figura 2.2: "Auto Focus Zone" de Hillaire et al. na imagem "a" o foco está direcionado ao fundo do cenário e na imagem "b" na região mais próxima à câmera [6].

focal [15].

Em paralelo a nossa pesquisa, Carnegie et al. [2] recentemente apresentaram objetivos mais próximos ao nosso trabalho. Os autores propõe o uso da simulação de profundidade de campo (depth of field) para diminuir o desconforto causado em dispositivos HMD (head mounted display). Neste estudo, alegaram a não utilização de um sistema de rastreamento ocular (eye tracking) para calcular com exatidão a região para onde os participantes olham, uma vez que a região de foco estava ao centro da tela. Desenvolveram um DoF em tempo real dinâmico que mantém o centro da tela em foco utilizando GPU. O experimento de Carnegie et al. utilizou um dispositivo HMD (head mounted display) que responde à movimentos feitos pelo pescoço do usuário, apesar do foco estar centralizado eles criaram um delay de mudança de foco de 500ms, já que a mudança imediata de foco poderia causar desconforto ao usuário. Segundo os autores, o tempo levado para re-orientar o foco está ligado diretamente com a idade do usuário e aos níveis de luz na cena [2].

Para que fosse possível um desempenho em tempo real, os autores assumiram que todos os usuários levariam 500 ms para realizar a re-focagem de uma distância infinita até uma distância próxima a 1 m. Para este estudo, os autores fizeram uma avaliação com 20 participantes utilizando um questionário denominado Simulator Sickness (SSQ)[10], que consiste de 18 perguntas, para cada pergunta, o participante foi solicitado verbalmente

sobre sua experiência atual (sintomas), utilizando uma escala de 5 pontos da escala Likert (variando de "nenhuma" , indicando nenhuma presença de sintoma até "grave", indicando a presença de sintoma traumático). Segundo os autores, 30 por cento das pessoas que utilizaram esta tecnologia pela primeira vez se sentiram tão incomodados que expuseram que seriam incapazes de utiliza-la por meia hora.

Os resultados obtidos pelos autores mostraram que técnicas de render de DoF podem reduzir significativamente o desconforto causado em dispositivos HMD (head mounted display). Entretanto, Michael Kass et al. e Selgrad et al. não exploram a escolha do foco do usuário, por serem direcionados a melhoria do efeito de borramento em tempo real [9] [22]. Os trabalhos de Hillarie et al. e Carnegie et al. pre-determinam a região de interesse como fixa de maneira que o foco de atenção do usuário está sempre relacionado ao centro da tela [6] [2].

Em uma contribuição suplementar as propostas citadas, neste trabalho apresentamos um modelo para escolha dinâmica de objetos de interesse, desta forma simulando um mecanismo de extração automática da região de interesse. Tal região de interesse é então usada para cálculo em tempo real de efeitos de DoF, visando a diminuição do desconforto em dispositivos HMD (head mounted display).

# Capítulo 3

## Desconforto em sistemas imersivos

Sistemas de realidade virtual criam a sensação de se estar inteiramente transportado em ambiente virtual. Boas práticas são essenciais para que se evite durante o desenvolvimento que a aplicação final possa causar desconforto aos usuários. Quando estas recomendações não são seguidas, uma série de sintomas de desconforto podem ser notados [17].

Dispositivos HMD (Head Mounted Display) possuem um histórico de desconforto em sua utilização. Um dos maiores problemas relacionado ao desconforto é a latência [1]. Este problema de latência é causado pelo "tracking" e o gerador de imagem do dispositivo HMD (Head Mounted Display). Na maioria das vezes a latência do sistema de tracking e do gerador de imagem estão divergentes. O aumento da latência está ligado diretamente com a utilização de recursos no ambiente virtual, reduzindo a latência e a divergência entre os sistemas de tracking e de geração de imagem, consequentemente é possível reduzir o desconforto [7]. Entretanto, nos sistemas atuais não é possível produzir latência 0. Segundo Jerald [8] a percepção da latência é variável de pessoa para pessoa, ou seja, pessoas que forem mais sensíveis a latência terão desconforto.

A altura do ponto de vista do observador ("point of view - POV") pode ser um fator indireto para surgimento de desconforto. Quanto menor o ponto de visão do observador, mais rápido serão as mudanças vistas no plano terrestre do ambiente virtual e por fim no campo visual do usuário ("field of view - FOV"), desta forma criando um fluxo de imagens intenso. Esta sensação de desconforto pode ser comparada à mesma sensação de desconforto ocorrida em subir escadas olhando para os degraus [17].

Problemas de vergência e acomodação visual não tratados causam extremo desconforto [17]. A tela de um dispositivo virtual é posicionada por volta de 3 polegadas distante dos olhos, por este motivo a imagem produzida aparenta estar mais próxima do que o normal

(em média 3 metros de distância). A falta do borramento em objetos que não fazem parte da atenção visual do usuário podem causar desconforto de acomodação visual depois de um longo tempo utilizando um dispositivo de realidade virtual.

A velocidade de movimento está diretamente ligada ao surgimento de sintomas de desconforto. Baixas velocidades de movimento produzem uma sensação mais confortável em geral. A aceleração simulada visualmente (sem transmissão para os órgãos vestibulares do ouvido) cria um conflito sensorial que pode causar desconforto [13]. Uma aceleração instantânea é mais confortável do que uma aceleração prolongada. Neste caso, o desconforto aumenta em relação a frequência, tamanho e duração da aceleração [24]. Segundo Steinicke et. al. associada à velocidade do movimento, o tamanho do campo de visão também influência no aumento de desconforto. Quanto maior o campo de visão, maior é a sensibilidade do usuário para sofrer algum desconforto visual [25].

Mesmo em ambientes virtuais com latência zero ainda haverão sintomas de desconforto. Neste caso, a dificuldade está associada à criação de uma experiência real em ambientes virtuais. Uma vez que não exista similaridade entre as imagens visualizadas e o que o usuário real sente, é possível a manifestação de sintomas de desconforto. Por exemplo: se um personagem é controlado por um joystick em um espaço virtual, sempre existirá divergência. A forma de evitar tal desconforto seria criar movimentos idênticos em ambos ambientes: virtual e real [17].

Além dos descritos, diversos fatores que não estão associados à software ou hardware podem gerar desconforto visual no uso de sistemas HMD. Para combater o desconforto são necessários testes e avaliações de usuários. O método mais frequentemente utilizado nas literaturas estudadas trata-se de um simples questionário [17], conhecido como questionário simulador de desconforto (simulator sickness questionnaire - SSQ) [10].

No presente trabalho, foi escolhido como objetivo principal a diminuição do desconforto gerado pela falta de simulação correta de profundidade de campo (DoF) e acomodação visual. Sendo introduzido um novo modelo de focagem dinâmica em tempo real para sistemas de imersão virtual. Também foi feita uma nova versão do questionário SSQ utilizado para avaliação do uso do experimento desenvolvido.

## Capítulo 4

# Modelo proposto de foco dinâmico em ambientes virtuais

O presente trabalho parte de um modelo de representação de sistemas de câmeras para dispositivos HMD (head mounted display) no qual o par de câmeras estéreo é posicionado paralelamente entre si ("lado a lado") (Figura 4.1). Este modelo amplamente conhecido [12] representa um caso particular simplificado da geometria epipolar.

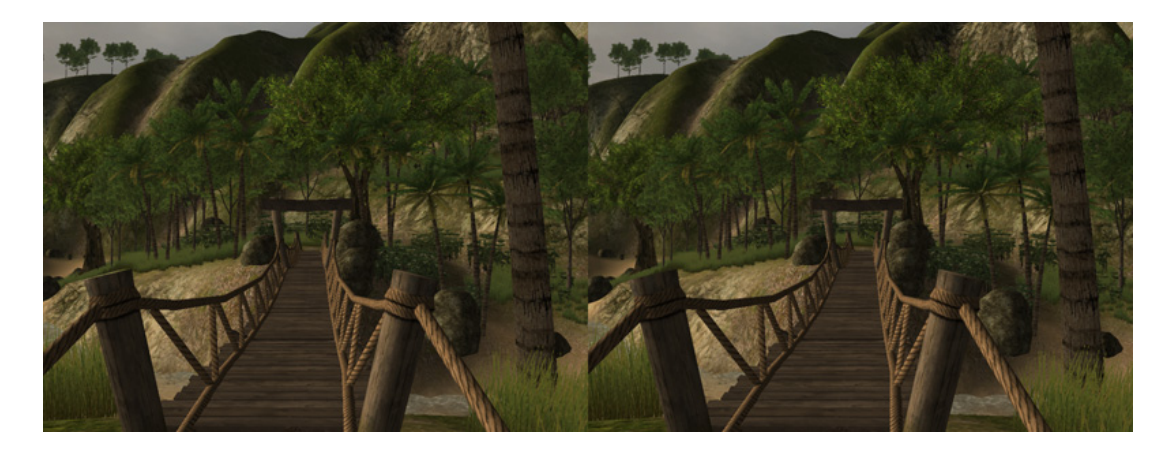

Figura 4.1: Imagem estéreo lado à lado [19].

Mais formalmente, assumimos que: sejam duas câmeras: CL e CR com respectivamente centros óticos OL e OR posicionadas de maneira que o plano no qual as imagens geradas pelas câmeras coincidam e produzam as imagens IL e IR.

Sobre este modelo, definimos uma câmera virtual CM a partir do ponto médio M sobre a linha que liga os dois centros de projeção OL and OR ilustrado na Figura 4.2. Pela construção, nota-se que são paralelos os vetores normais a ambos os planos de projeção. Associamos a M, o vetor normalizado N definido por tal direção de maneira que a câmera CM continua a obedecer a geometria lado-a-lado descrita.

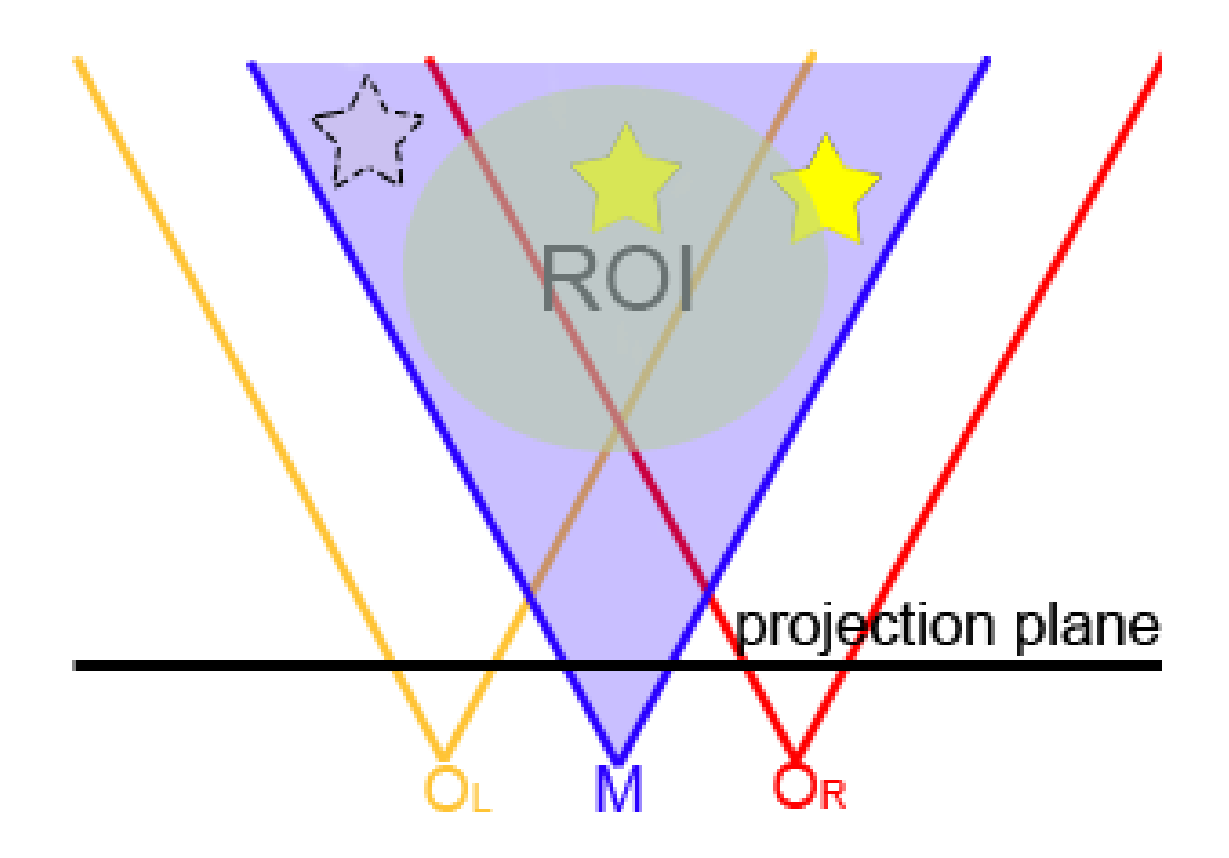

Figura 4.2: OL, OR e M. A ROI (região de interesse) pré-seleciona objetos que são considerados candidatos para a atenção visual do observador (objetos preenchidos).

A heurística para atenção visual proposta parte da geometria descrita para formalizar a seleção de um objeto foco. Inicialmente é modelada uma região de interesse (ROI) no espaço 3D da cena. Tal ROI busca viabilizar a implementação da heurística em tempo real em cenas complexas ao dinamicamente restringir processamento desnecessário de objetos situados em regiões que estão fora do campo visual do observador. Desta maneira, a ROI do campo de visão é então definida sobre o eixo ótico da câmera CM que parte de M na direção N.

Após esta primeira etapa, todos os objetos que se encontram ainda que parcialmente dentro da ROI são considerados candidatos a serem escolhidos como alvos da atenção visual do observador e assim a serem visualizados em foco. A escolha é feita pela análise de cada objeto por uma métrica de importância I(o, C) no qual "o" representa um

determinado objeto da cena no interior da ROI e "C" um conjunto de câmeras.

Diversas heurísticas podem ser construídas a partir do modelo geral proposto acima de maneira a modelar questões de usabilidade ou interesse específicas de um determinado tipo de aplicação. A seguir desenvolvemos um modelo que favorece a um ambiente virtual de navegação em primeira pessoa.

## 4.1 Heurística para seleção de foco em ambientes virtuais de navegação em primeira pessoa

Para o contexto de exploração de ambientes virtuais em primeira pessoa com o uso de dispositivos HMD (head mounted display), propomos a função de importância (I) (Equação 4.1) definida como:

$$
I(o, C_1, C_2) = (PRM * RM(o, C_M)) + (PD * D(o, C_M)) + (PV * V(o))
$$
\n(4.1)

Onde representam respectivamente os pesos de ponderação entre as métricas RM, D e V (e assumimos  $PRM + PD + PV = 1$ ).

A métrica RM, sugerida para avaliação de atenção visual, é responsável por atribuir maior importância a objetos quanto maior for sua proximidade ao centro das câmeras. Ela é obtida através da emissão de uma coleção de raios no interior de um cone centralizado no ponto médio entre C1 e C2, ponto M, observado na Figura 4.3.

O interior do cone é dividido em k camadas concêntricas. Em cada uma de tais camadas, são gerados n raios, aqui denominados raios métricos (RM),os quais compartilham a origem em M e tem seu destino produzidos por distribuição Áurea, ilustrado na Figura 4.4. (maiores detalhes no apêndice A1), assegurando uma distribuição uniforme dos raios produzidos. Deste modo, induzimos a geração de k \* n raios sendo mais denso o centro do cone.

A quantidade de raios métricos que atingem um objeto da cena é avaliada de maneira ponderada pela heurística proposta. Raios recebem um peso alfa quanto mais próximos for a sua respectiva camada em relação ao centro do cone, valorizando no cálculo da heurística a importância de objetos centralizados na cena. Para cada camada criada é atribuído um peso correspondente à numeração da camada (Figura 4.5).

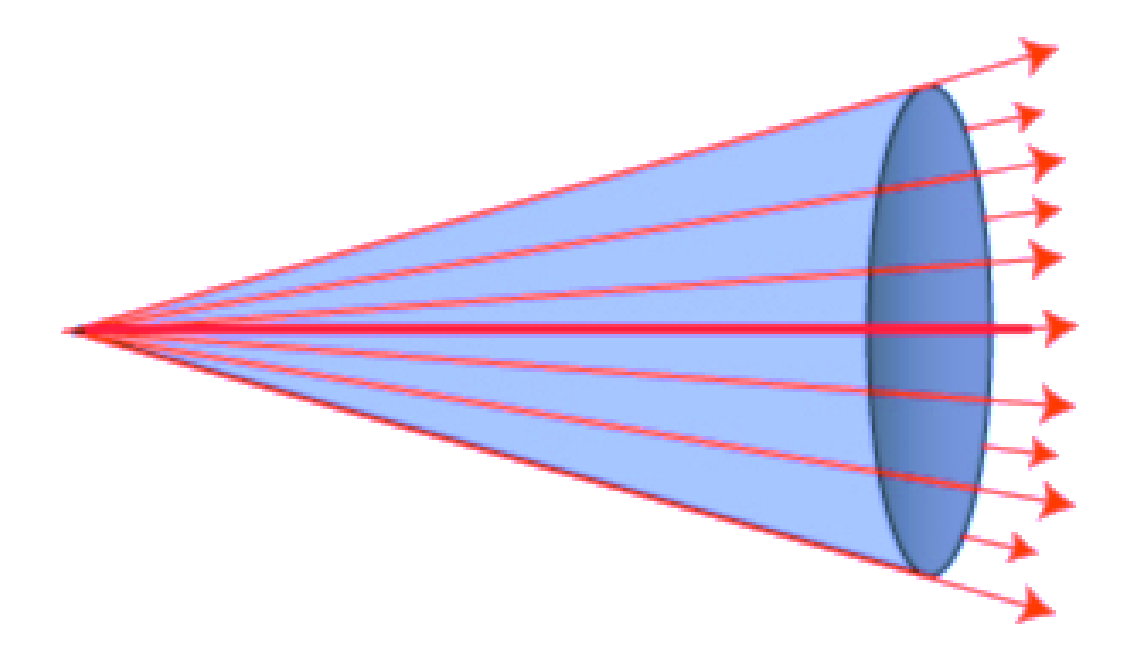

Figura 4.3: Raios métricos

$$
RM(CM, o) = \sum_{i=1}^{k} \sum_{j=1}^{n} c(j, o) * \alpha(i)
$$
\n(4.2)

A função binária "c" (Equação 4.2) avalia se o raio "j"colidiu ou não com o objeto "o". Caso um determinado raio, colida com mais de um objeto da cena, apenas o mais próximo à câmera é considerado.

A função métrica D(CM,o) é o uso da profundidade em relação ao ponto M de um determinado objeto "o" pertencente a ROI. Tal métrica avalia o quão próximo determinado objeto está do observador, assumindo que aqueles mais próximos tendem a serem focados.

A métrica de Valor agregado do objeto (V) foi incorporada para permitir uma adaptação específica ao contexto da aplicação. Por exemplo: em um jogo um objeto representando um perigo ou benefício deve merecer maior atenção do observador do que objetos meramente decorativos. Assim, de acordo com o contexto, alguns objetos podem ser focados de maneira não convencional. A métrica Valor agregado deve ser associada a cada objeto em cena individualmente pelo modelador da aplicação.

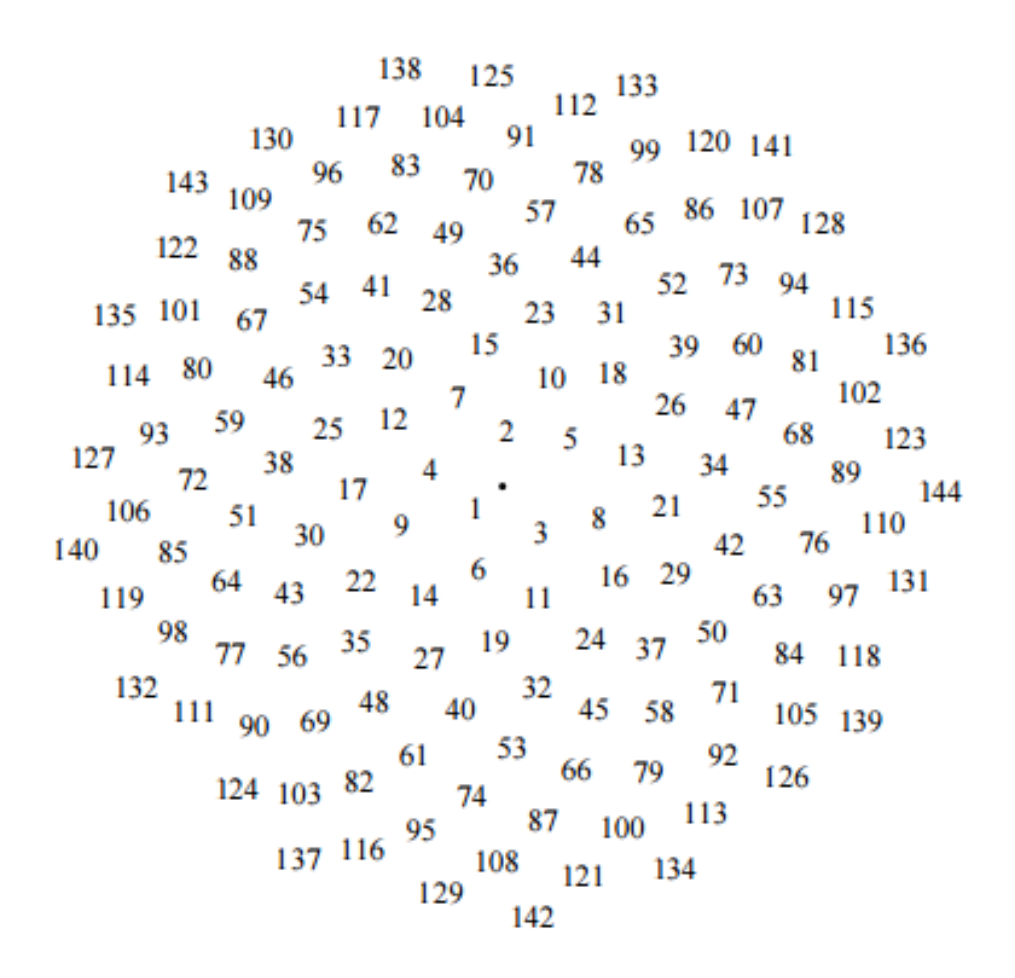

Figura 4.4: Distribuição dos primeiros 144 pontos através da simulação do espiral de girassol. A origem é marcada através de um ponto no centro da imagem [21].

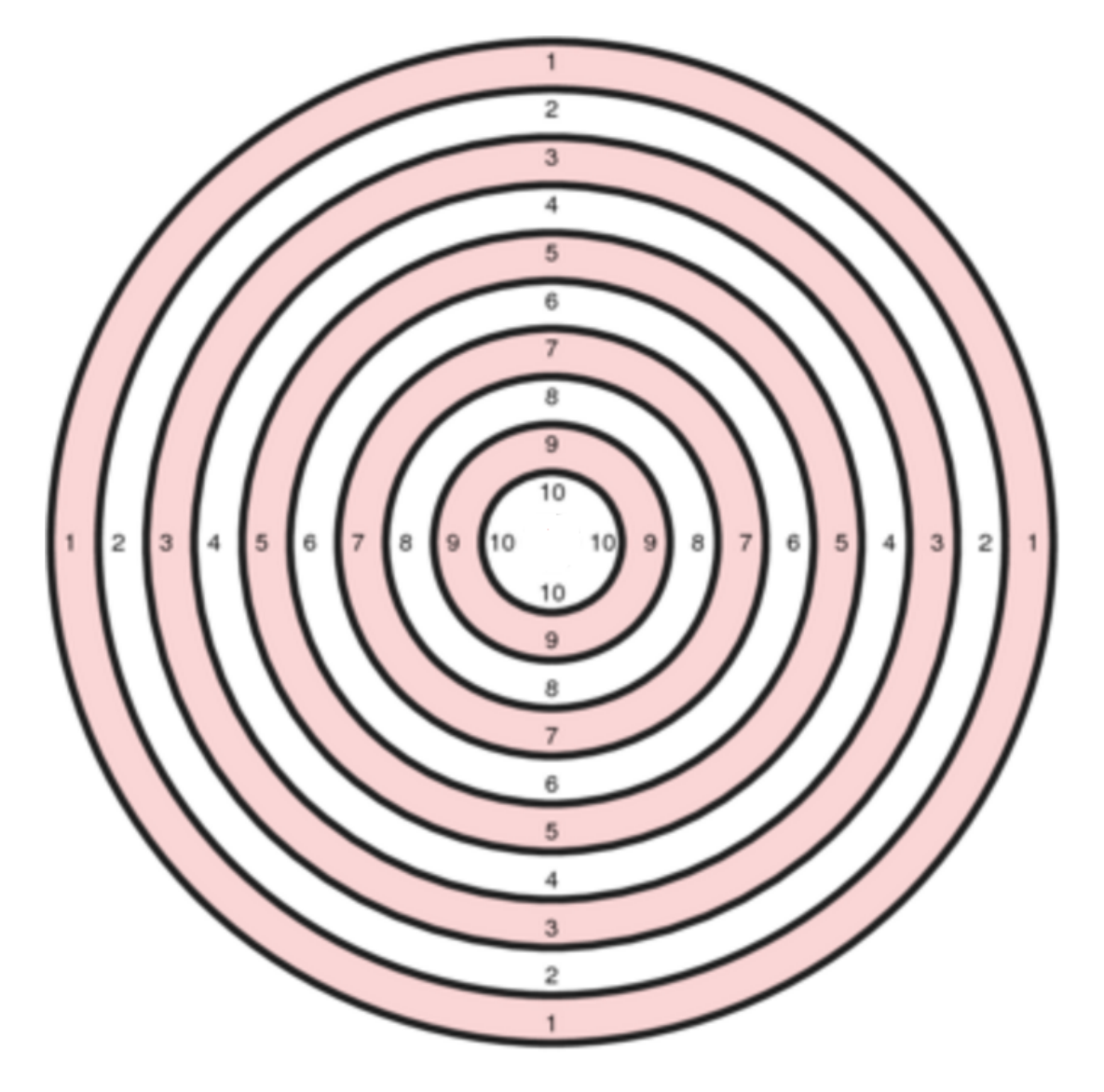

Figura 4.5: Representação gráfica da distribuição de valores por camadas.

# Capítulo 5

## Estudo de caso

Através do modelo conceitual desenvolvido neste trabalho, foi possível elaborar o seguinte estudo de caso que é composto por um ambiente virtual com as métricas explicadas no capítulo 4. Neste estudo de caso, foram desenvolvidas as ferramentas de avaliação métrica (ROI, Raios Métricos , etc) mencionadas no capítulo anterior. Foi utilizado um motor de jogo para elaboração deste estudo de caso com a estratégia de criar um plugin parametrizável e extensível de forma que possa ser adaptado para diversos contextos diferentes de jogos.

### 5.1 Região de interesse (ROI)

Seguindo o modelo proposto no capítulo 4, foi implementada uma região de interesse (ROI) no espaço 3D da cena. A ROI foi posicionada no eixo ótico da câmera CM. A ROI desenvolvida utiliza o componente físico chamado "Overlap Sphere"(Figura 5.1). Trata-se de uma esfera feita de detectores de colisão que retornam uma lista de objetos que estejam tocando suas bordas ou inseridos no mesmo. A física deste objeto é controlada a partir de scripts, de forma dinâmica e em tempo real. Scripts associados à este elemento informam quantos e quais objetos estão em seu interior. Neste modelo, a ROI se movimenta de acordo com a visão do observador. Para que isto seja possível, é utilizado um único raio, chamado "Raio O", que parte do centro de M (objeto situado entre o par de câmeras estéreo) até o infinito. A ROI segue a posição do último local onde o Raio "O"tocou. Por se tratar de uma ferramenta que trabalha com colisões, todos os objetos em cena que são candidatos ao foco devem obrigatoriamente possuir um atributo de colisão para que seja detectado.

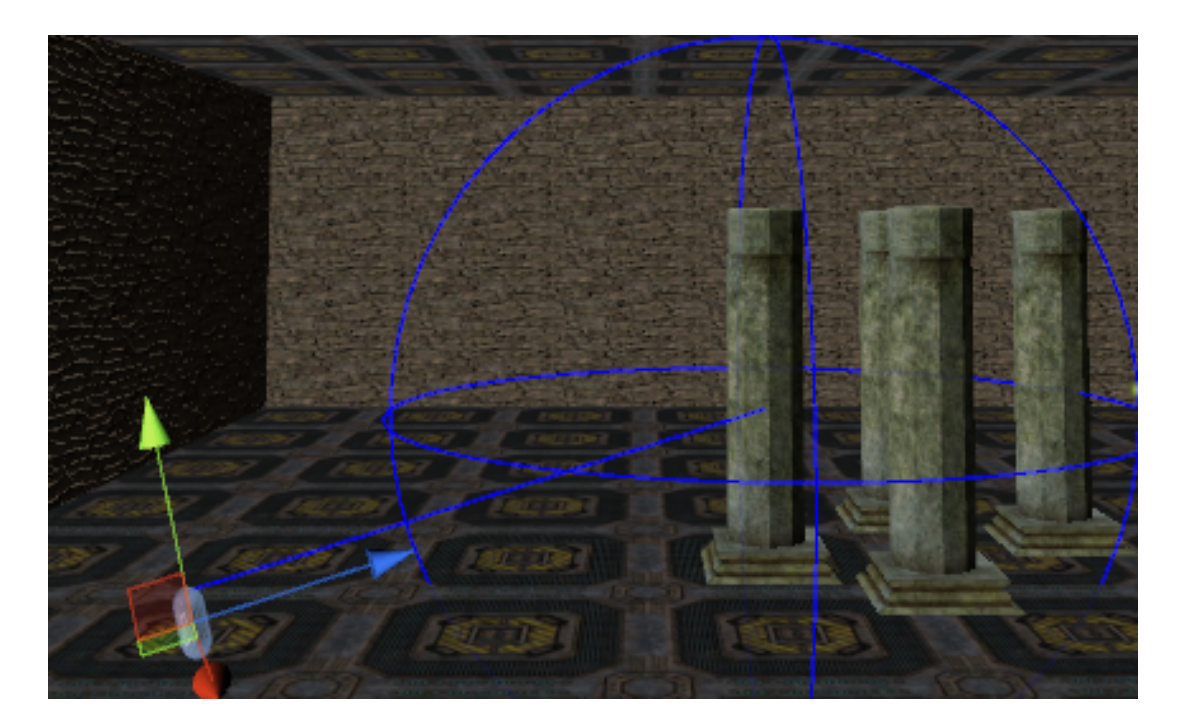

Figura 5.1: OverlapSphere - região de interesse

## 5.2 Implementação de heurística para seleção de foco

A função I representada pela Equação 4.1 do capítulo 4 armazena as métricas RM, D e V em suas respectivas variáveis, formalizadas em porcentagem, onde:

- RM Métrica responsável pelo valor de pontuação do somatório de raios de cada camada que tocou determinado objeto. Formalizados para escala de porcentagem..
- D Métrica que retorna a distância em porcento do objeto à câmera. Atribui-se maiores porcentagem em relação à proximidade do objeto.
- V Métrica em relação ao valor agregado definido em cada objeto individualmente na cena, que pode variar de 1 até 10.

#### 5.2.1 Primeira métrica (RM)

A primeira métrica descrita no capítulo 4, é utilizada para avaliação da atenção visual do usuário e responsável por atribuir maior valor aos objetos mais próximos ao centro das câmeras. O resultado desta pontuação é obtido através de uma coleção de raios emitidos do ponto médio entre as câmeras C1 e C2. Como dito anteriormente no capítulo 4, foi utilizada a proporção áurea para efetuar a distribuição de pontos de destino de cada raio métrico. A Figura 5.2 mostra este tipo de distribuição de pontos.

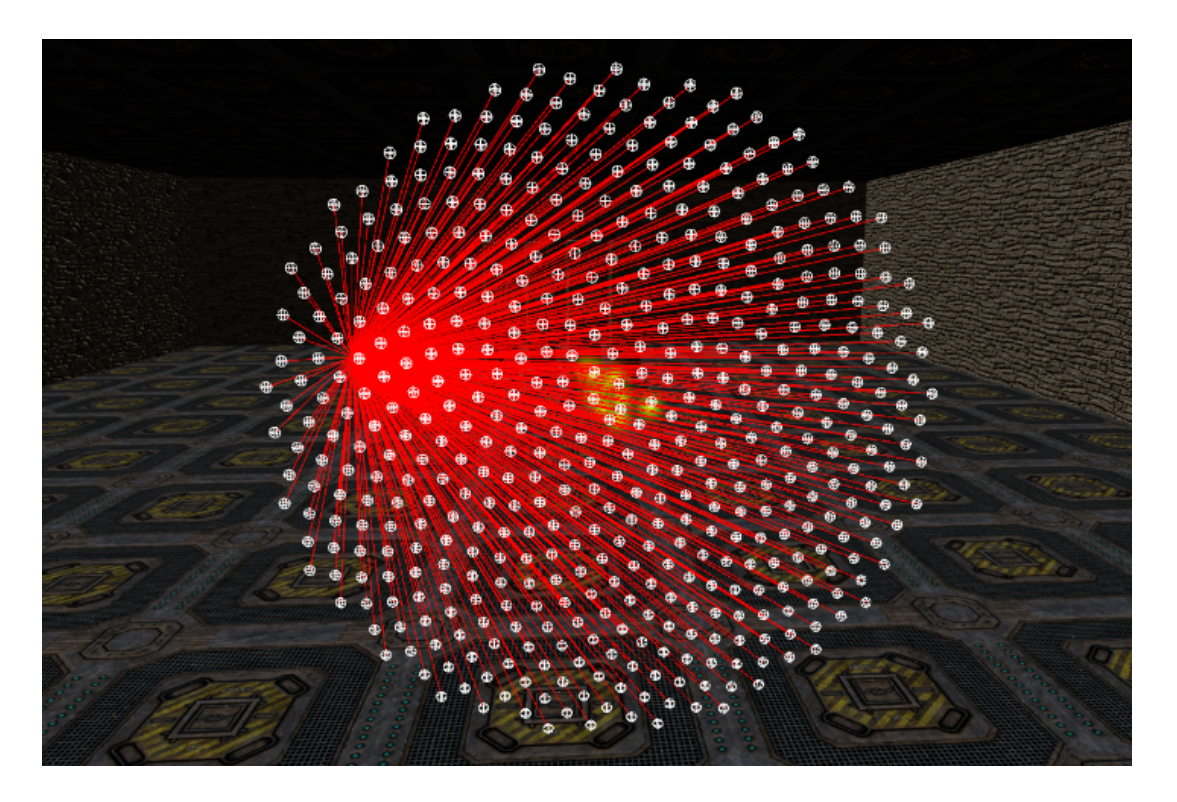

Figura 5.2: Distribuição de pontos pela proporção Áurea no motor de jogo.

Para fazer a distribuição uniforme dos pontos foi utilizado o angulo de ouro (PHI). O algoritmo utiliza a proporção áurea para criar pontos distribuídos em formato esférico.

Entende-se ponto (P) , como uma localização no plano cartesiano tridimensional. Em outras palavras, cada ponto no ambiente tridimensional possui 3 coordenadas: X, Y e Z.

O Algoritmo é capaz de receber como parâmetro um número inteiro representando a quantidade de pontos que serão gerados no espaço. Uma vez executado, são gerados N pontos (P) e armazenados em uma lista que representa a coletânea de pontos que compõem a esfera gerada [26].

Após este procedimento, são gerados N raios (raycasts) que possuem a mesma origem (M). Em seguida, para cada um dos raios gerados, são associadas as coordenadas geradas pela função Áurea de cada ponto (P) como coordenadas de destino. A quantidade de pontos gerados pelo algoritmo está ligada à quantidade de raios gerados, esta quantidade é parametrizável e pode ser configurada pelo usuário. Seguindo a lógica do modelo desenvolvido, é possível escolher como parâmetro a quantidade de raios por camada. A quantidade de raios escolhidos é multiplicado pela quantidade de camadas inseridas. Desta forma, se o usuário configurar para gerar 50 raios e 10 camadas, serão gerados 50 raios por camada, totalizando 500 raios em cena.

Na interface de configuração é possível definir também o espaçamento entre estes

raios, definindo a largura da circunferência do conjunto de raios distribuídos no ambiente virtual (Figura 5.3).

Atribuímos uma pontuação para cada objeto que foi acertado por 1 ou mais raios métricos pertencente à diferentes camadas. É feito o somatório do produto (quantidade de raios métricos que acertaram da camada x \* valor da camada x) destes raios. Esta pontuação é armazenada e utilizada na heurística deste trabalho como critério de seleção do objeto que será focado.

#### 5.2.2 Segunda métrica (D)

A segunda Métrica calcula a distância de profundidade em relação à câmera (posicionada no ponto M seguindo o modelo do capítulo 4) e pertencente a ROI. Esta métrica é formalizada em porcentagem e retorna o quão próximo determinado objeto está do usuário. A porcentagem aumenta em relação a proximidade, ou seja, para objetos muito próximos ao jogador, o valor resultante tende a ser 100%.

Para se obter tal valor, primeiramente é calculado a distância entre os pontos CM e "o". O valor resultado é formalizado para escala de porcentagem em relação à variável à distância máxima de profundidade da cena (conhecida como "far plane"). Em seguida o valor é subtraído de 100% atribuindo assim à objetos mais próximos porcentagens maiores.

#### 5.2.3 Terceira métrica (V)

A terceira Métrica, valor agregado, possibilita ao usuário a capacidade de tornar certos objetos mais importantes que outros dentro do ambiente virtual. Foi elaborado um critério de importância, que assim como as outras métricas participantes da heurística desenvolvida também possui peso personalizável.

Pra cada objeto em cena que seja candidato a ser escolhido como objeto em foco, é possível atribuir um valor de 1 até 10 de importância (Formalizado para porcentagem durante o cálculo). O objetivo deste critério é possibilitar flexibilidade ao usuário na criação do conteúdo e poder de certa forma criar mecanismo onde o mesmo possa direcionar o foco do usuário de acordo com o contexto da aplicação.

O seguinte exemplo pode ser considerado: Suponha-se que existam duas cenas que utilizem o mesmo plugin. Estas cenas possuem mecânicas diferentes, onde a primeira é um ambiente em primeira pessoa e a segunda é uma pista de corrida.

No primeiro ambiente, tendem a serem mais importantes objetos que estão próximos ao campo visual do jogador e que possam oferecer algum tipo de interação com o mesmo.

O segundo ambiente, uma pista de corrida. Carros que estão na mesma pista tendem a serem objetos de extrema importância, uma vez que em uma corrida o jogador tende a ultrapassar outros carros desviando dos mesmos. Neste caso, objetos pertencentes ao painel do carro (volante, rádio, etc) devem ter menor importância pois não afetam a jogabilidade do usuário.

Um objeto sendo mais importante que outros em cena, facilitará que o mesmo seja escolhido como candidato ao foco após o cálculo da heurística de escolha do objeto.

# Capítulo 6

## Experimentos com usuários

Para validar o estudo de caso deste trabalho são necessários testes com usuários. Por esta razão, foi construído um ambiente de teste onde foram executados testes de usabilidade.

### 6.1 Ambiente de teste

O ambiente virtual de testes foi elaborado utilizando o motor de jogo Unity 3D e o dispositivo HMD Oculus Rift, ilustrados nas Figuras 6.1 e 6.2. O campo de visão é controlado através do movimento da cabeça do usuário e seu movimento espacial pelo teclado. O cenário construído trata-se de um ambiente de navegação virtual em primeira pessoa, composto por diferentes placas do tipo "eye-chart" numeradas de forma não sequencial.

Nesta parte, o usuário deve apenas explorar e buscar para realizar a leitura de placas utilizando apenas o movimento de pescoço. Cada placa possui dez linhas numeradas e letras de diversos tamanhos. Em outra parte do cenário, o usuário deve navegar utilizando o teclado em busca de alguns letreiros virtuais. Uma vez encontrado, deve ser feita a leitura do mesmo. Estes letreiros possuem diferentes textos corridos. Quando o avaliador pressiona a tecla "t" todos os textos dos letreiros passam a ficar em movimento.

Além do cenário em si, foram elaborados alguns comandos de teclado que são utilizados durante as diversas avaliações, que são:

- $\bullet$  "O" ligar ou desligar plugin;
- "P" Emissão de partículas similares a moscas na tela para dificultar a leitura;
- "N" Emissão de partículas similares a neve na tela para dificultar a leitura.

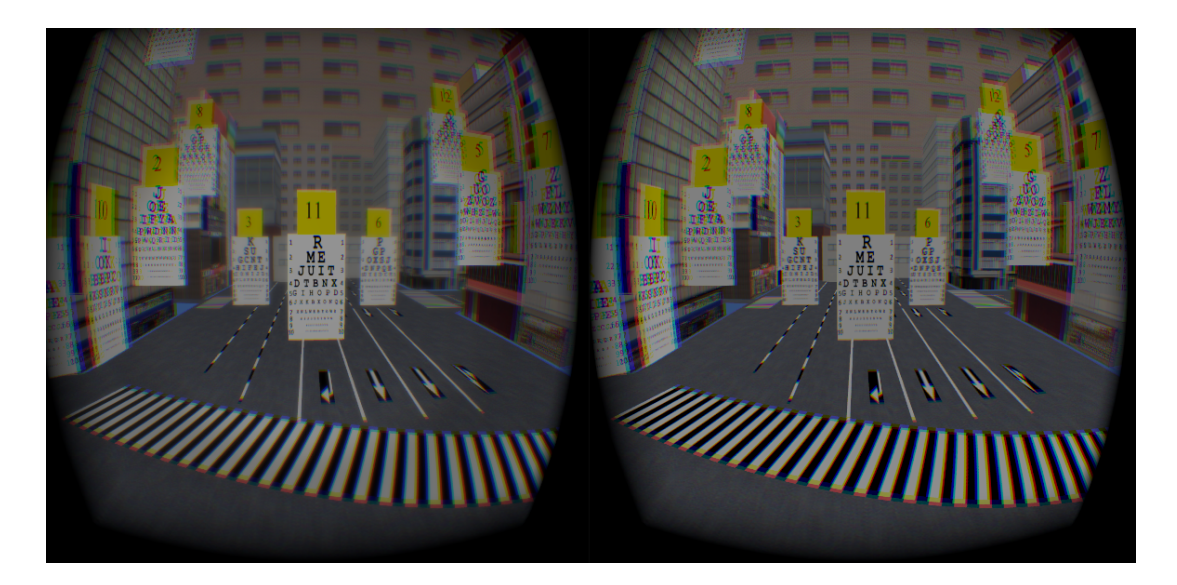

Figura 6.1: Ambiente virtual – cenário I (à esquerda o plugin encontra-se ligado e a direita, desligado).

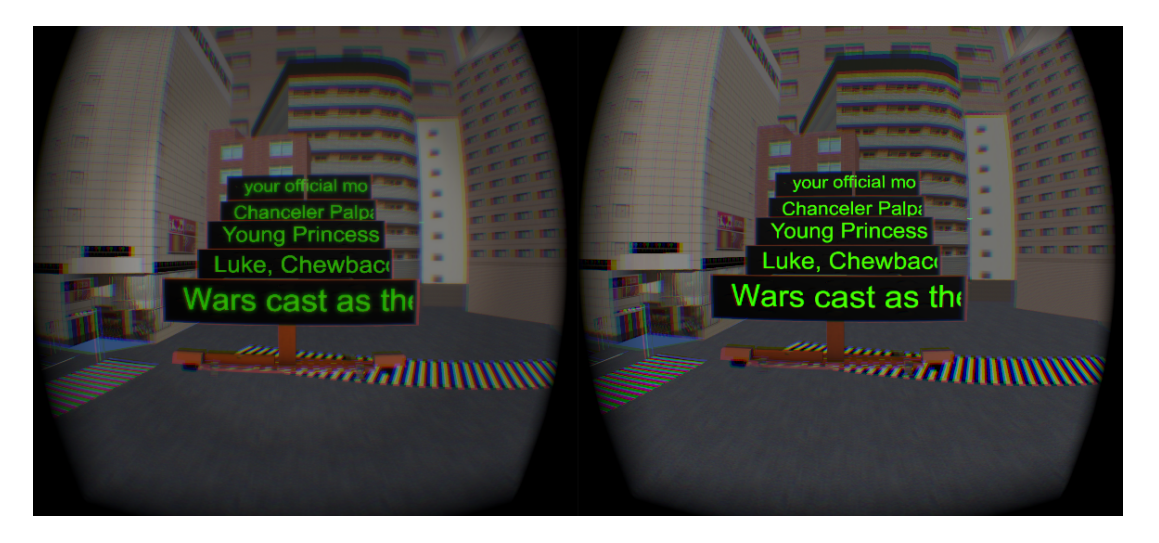

Figura 6.2: Ambiente virtual – cenário II (à esquerda o plugin encontra-se ligado e a direita, desligado).

Em todos os testes, durante a leitura das placas, as partículas "P" e "N" foram ativadas. Detalhes sobre a avaliação dos usuários e as seções de testes são descritos a seguir.

#### 6.1.1 Motor de jogo escolhido

Motor de jogo, ou "game engine", trata-se de um conjunto de bibliotecas associadas a um software (API) que possui objetivo de simplificar e otimizar a produção de jogos ou outras aplicações que utilizem gráficos em tempo real [16]. Motores de jogo fornecem ao desenvolvedor a abstração do "hardware" fazendo assim , com que o programador não tenha que se preocupar com a arquitetura da plataforma alvo. Neste trabalho foi utilizado

o motor de jogo Unity 3D.

A Unity 3D trata-se de um poderoso motor de jogo integrado com ferramentas capazes de criar rapidamente conteúdos em 3D de forma simplificada e intuitiva [3]. A escolha deste motor de jogo para desenvolvimento do protótipo se deu através de algumas características do mesmo, que são descritas a seguir:

- Fluxo de Trabalho: A Unity 3D possui um fluxo de trabalho otimizado para desenvolvedores independentes, onde na mesma ferramenta, é possível escrever códigos em scripts, controlar cenas 3D e importar objetos virtuais de ferramentas de modelagem.
- Qualidade Visual: Possibilita utilizar efeitos de iluminação e sombra em tempo real que deixam o jogo com maior imersão.
- Performance: Existência de ferramentas de controle de performance do jogo, através de adaptação de texturas de acordo com o dispositivo alvo. Outro detalhe, que na Unity 3D apenas são "renderizados" os objetos que a câmera consegue enxergar.
- Multiplataforma: Possibilidade de gerar a aplicação final para até 10 plataformas diferentes, com o mesmo código de desenvolvimento.

#### 6.1.2 Equipamentos utilizados

O dispositivo HMD Oculus Rift é capaz de criar sensações ao usuário de imersão em ambientes virtuais (ou reais reproduzidos de forma digital). Existem algumas boas práticas que são necessárias para ajudar os desenvolvedores a criar conteúdo que proporcione uma experiência imersiva não prejudicial à saúde do usuário e ao mesmo tempo divertida [18].

Experiências com realidade virtual que ignoram as boas práticas de imersão podem causar muito desconforto nos usuários, como: desorientação, náusea e dor de cabeça [10].

Segundo os desenvolvedores, o dispositivo HMD Oculus Rift representa a nova geração de dispositivos de imersão virtual, que é capaz de resolver vários destes problemas que sistemas antigos não resolviam (por limitações de hardware). Entretanto, o desenvolvimento de uma aplicação que não siga as boas práticas pode causar assim mesmo uma experiência desconfortável ao usuário [18]. O processo de avaliação deste trabalho utilizou o dispostivo HMD Oculus Rift DK 1, um notebook com placa de vídeo dedicada e uma câmera de vídeo para filmar cada sessão.

### 6.2 Testes de usabilidade

Testes de usabilidade são processos que permitem uma avaliação por parte dos participantes envolvidos, estes participantes avaliam o grau que determinado produto se encontra em relação à critérios de usabilidade [20]. As avaliações dos participantes podem ser feitas através de diversas tarefas, medidas ou entrevistas. Com os resultados obtidos, pode-se prever lançamentos de produtos com menor quantidade de problemas de usabilidade e adequados ao usuário final [20].

#### 6.2.1 Objetivo

O objetivo dos testes de usabilidade aplicados neste trabalho foi validar a redução do desconforto através da simulação correta de profundidade de campo em dispositivos HMD.

#### 6.2.2 Participantes

Foram submetidos ao processo 24 participantes, dentre estes, 23 do sexo masculino e 1 participante do sexo feminino. A faixa etária dos participantes era de 18 à 50 anos (média e desvio padrão), 30% dos usuários não possuem nenhuma experiência com tecnologia imersiva, 70% já haviam utilizado este tipo de tecnologia anteriormente. Os participantes não eram informados se o plugin de profundidade de campo estava ativo ou não. Durante as sessões questionários avaliativos eram preenchidos pelos usuários.

#### 6.2.3 Metodologia

Para avaliar o nosso modelo e aplicação que possui o objetivo de reduzir o desconforto gerado por dispositivos HMD foi elaborado um experimento de avaliação do usuário baseado no SSQ - simulator sickness questionnaire [10] com 16 sintomas de desconforto. A metodologia consiste na execução das seguintes tarefas (em ordem):

- preenchimento de questionário de perfil (Apêndice D);
- preenchimento de *simulator sickness questionnaire* (Q1) (Apêndice B);
- Execução da primeira sessão (S1) de lista de tarefas utilizando dispositivo HMD (Apêndice E);
- preenchimento de simulator sickness questionnaire (Q2) (Apêndice B) ;
- execução da segunda sessão (S2) de lista de tarefas utilizando dispositivo HMD (Apêndice E);
- preenchimento de simulator sickness questionnaire (Q3) (Apêndice B).

#### 6.2.4 Procedimento

Foram criados dois grupos de usuários, sendo que o grupo 1 realizou a primeira sessão (S1) com o plugin desligado, a segunda (S2) com o mesmo ligado e o grupo 2 executou na ordem inversa.

Cada usuário foi convidado a responder o questionário de pré-exposição ao experimento (Q1) para avaliar seu estado de desconforto inicial. O usuário começava a primeira sessão de testes (S1) e logo após a finalização era orientado a responder o segundo questionário (Q2). Após o preenchimento de Q2, o usuário voltava a testar a aplicação em uma segunda sessão de testes (S2). Por fim, após esta última, o usuário preenchia um terceiro questionário (Q3). As sessões S1 e S2 apresentam as mesmas tarefas para os usuários.

As sessões de uso consistiram no uso do dispositivo HMD em um cenário virtual, onde o usuário era solicitado a cumprir determinadas tarefas. Em cada sessão o usuário era instruído a cumprir dois tipos de tarefas no cenário virtual. A primeira era a leitura de placas virtuais, a segunda a leitura de um letreiro virtual por um tempo determinado pelo avaliador.

Inicialmente, o proposto para tal teste era apenas a tarefa de leitura de placas, mas foi notado que o tempo de exposição estava curto demais para provocar algum desconforto. Ambas as tarefas virtuais exigiam que o usuário navegasse pela cena e focasse em determinado ponto. Entretanto , a segunda tarefa exigia maior tempo de foco na mesma região em relação à primeira tarefa virtual.

#### 6.2.4.1 Tarefa 1: leitura de placas

Em cada sessão, o usuário era instruído a localizar 12 placas do tipo "eye-chart" (Figura 6.3), com 10 linhas cada, seguindo uma ordem de busca fixa para todos os participantes, visto na Tabela 6.1.

Com o propósito de criar diferentes níveis de dificuldades na leitura das placas, as linhas solicitadas eram alternadas, seguindo a tabela vista anteriormente.

Seguindo a ordem da tabela 6.1, o usuário era solicitado a encontrar cada uma das

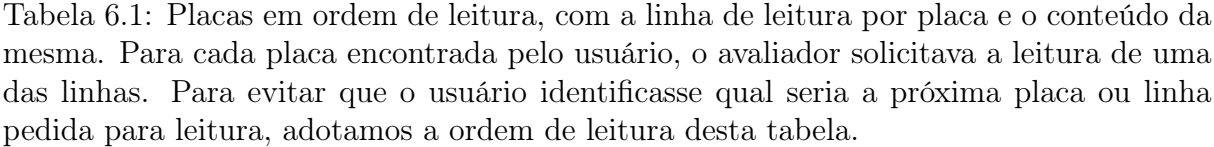

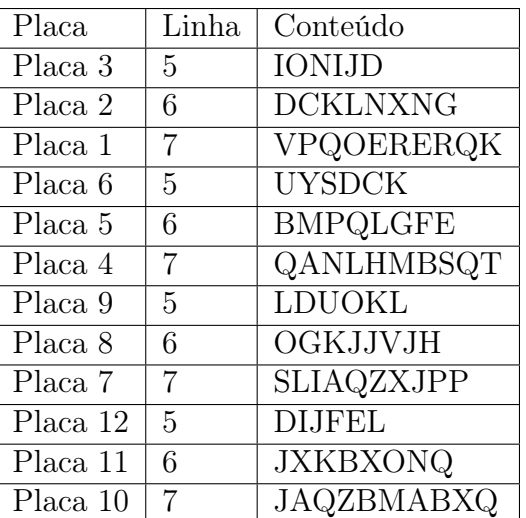

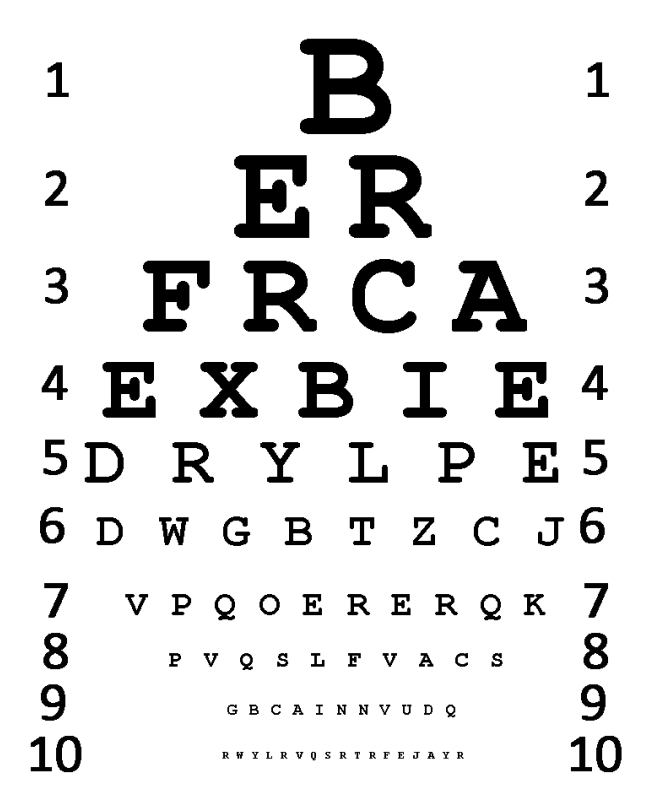

Figura 6.3: Placa eye-chart

placas da tabela. Após encontrar a placa e avisar ao avaliador, o usuário era solicitado fazer a leitura (por soletração) da linha correspondente à placa encontrada (Figura 6.4).

O usuário não era informado se estava acertando ou não a leitura e após o término ou

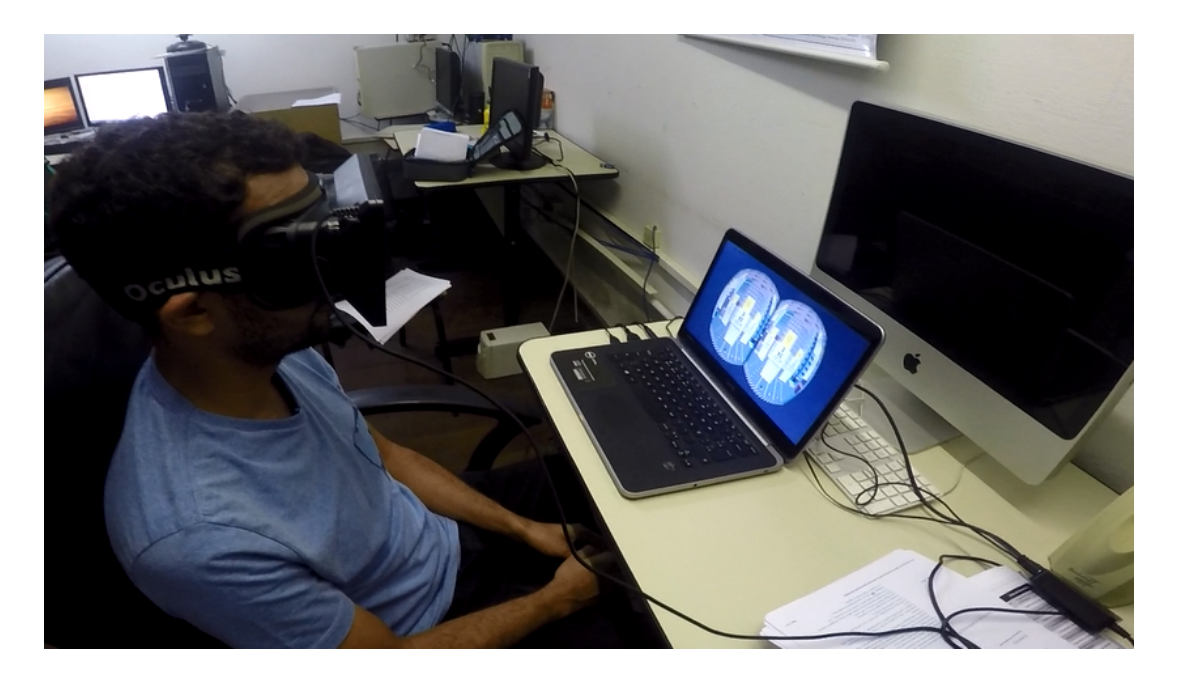

Figura 6.4: Um usuário lendo placas virtuais do cenário I.

desistência de determinada placa, o mesmo era solicitado para soletrar a linha da placa seguinte.

O resultado do acerto das linhas soletradas de cada um dos 24 usuários foram coletados durante as sessões pelo avaliador.

#### 6.2.4.2 Tarefa 2: leitura de letreiro virtual

Após a leitura de todas as linhas, o usuário era instruído a encontrar um outro ponto no cenário disposto de cinco letreiros digitais virtuais, similares aos vistos em aeroportos.

Era pedido ao usuário a leitura (por soletração) de apenas um dos letreiros. Entretanto, todos os letreiros continuamente passavam textos diferentes com velocidades diferentes. O usuário era instruído a prestar atenção em apenas um, o letreiro do meio (terceiro de cima para baixo).

O Texto de todos os letreiros eram totalmente diferentes. O conteúdo do texto de cada um dos letreiros foram copiados da internet através do resultado de busca no site "Google.com" pelo termo "Star Wars" que foram misturados aleatoriamente em cada letreiro, desta forma conseguimos garantir que nenhum dos letreiros continham textos similares.

Para garantir que o usuário estava prestando atenção no determinado letreiro, foi pedido ao mesmo que soletrasse as três primeiras letras enquanto o texto se deslocava,

por um intervalo de tempo de dois minutos. Além disto, após 1 minuto o avaliador ligava emissão de partículas, com intuito de dificultar a tarefa e exigir maior concentração do usuário (Figura 6.5).

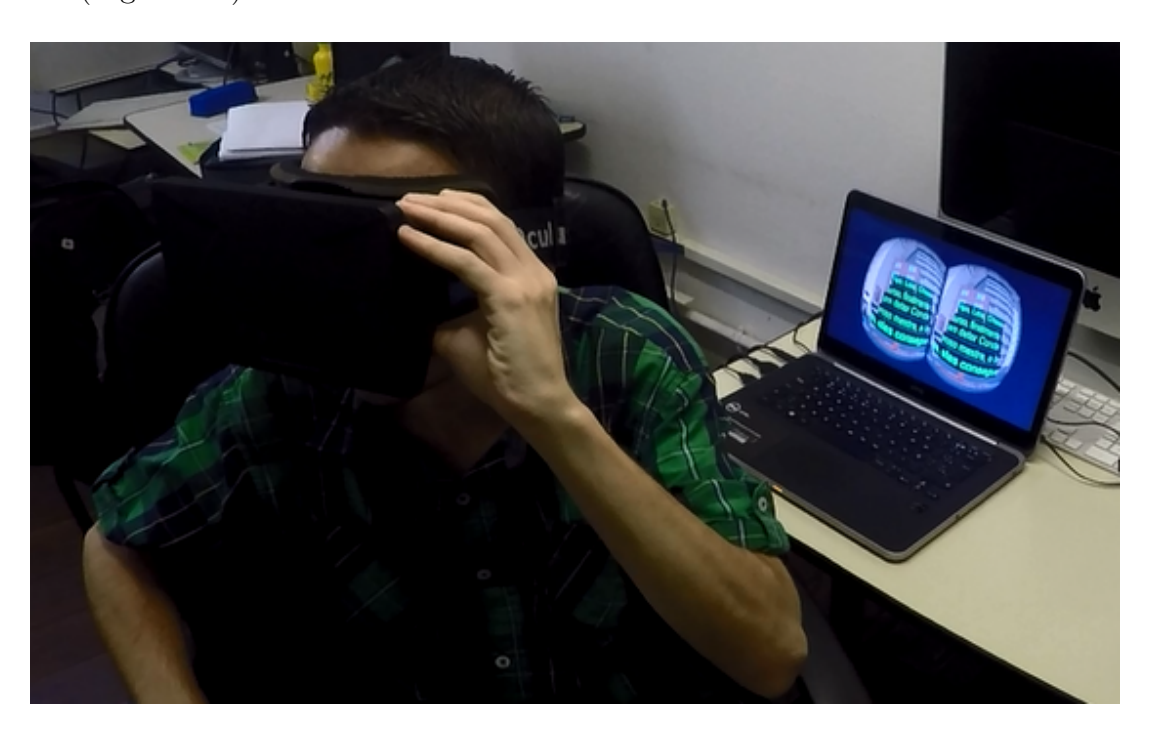

Figura 6.5: Um usuário soletrando as letras do cenário II.

# Capítulo 7

## Resultados

Através dos testes de usabilidade foi possível obter material para a realização de análises qualitativas e quantitativas em cima dos resultados obtidos.

### 7.1 Primeira análise

O resultado de todos os questionários respondidos pelos usuários do grupo 1 e grupo 2 foram inseridos em uma ferramenta de pesquisa e análise de questionários online. A partir daí pode-se analisar de forma objetiva os resultados dos 3 questionários para cada um dos grupos de 12 usuários.

O primeiro grupo de usuários iniciou o experimento com o plugin de profundidade de campo desligado.

O primeiro questionário (Q1) do grupo 1 é referente ao desconforto antes da exposição ao experimento. Foi relatado alguns sintomas de desconforto e utilizado principalmente para saber se o usuário não estava tendo tal sintoma antes de iniciar a primeira sessão de uso (S1). O segundo questionário (Q2) preenchido pelos usuários do grupo 1 foi preenchido após a finalização da primeira sessão de uso, nesta sessão o plugin de profundidade de campo estava desligado. Segundo os resultados (Ilustrados na Tabela 7.1), é possível verificar um aumento de ocorrências relacionadas ao desconforto quando comparado Q1 com Q2. O Somatório de ocorrências de desconforto aumentou de 11 para 31.

O terceiro questionário (Q3) do grupo 1 corresponde aos sintomas relatados após a segunda sessão de uso do experimento (S2) no grupo 1, nesta sessão o plugin de profundidade de campo estava habilitado. É possível verificar que não houve um aumento significativo nas ocorrências de desconforto em comparação às respostas do questionário

anterior (Q2). Em comparação de Q2 com Q3 é visto que o somatório de ocorrências de desconforto passou de 31 para 33.

| Grupo 1                           | Q1       |                          |                          | Q2                       |          |                          |                | Q3 |                |                |                |   |
|-----------------------------------|----------|--------------------------|--------------------------|--------------------------|----------|--------------------------|----------------|----|----------------|----------------|----------------|---|
| <i>Sintomas</i>                   | $\theta$ | 1                        | $\overline{2}$           | 3                        | $\theta$ | 1                        | $\overline{2}$ | 3  | $\overline{0}$ | 1              | $\overline{2}$ | 3 |
| Mal-estar generalizado<br>1.      | 12       | $\equiv$                 | $\overline{\phantom{0}}$ | $\overline{\phantom{0}}$ | 11       | 1                        | ۳              |    | 9              | 3              |                |   |
| 2.<br>Cansaço                     | 8        | $\overline{4}$           | $\overline{\phantom{0}}$ | $\overline{\phantom{0}}$ | 5        | $\overline{7}$           | -              |    | 4              | 8              |                |   |
| Chateado<br>3.                    | 8        | $\overline{4}$           | $\overline{\phantom{0}}$ | $\overline{\phantom{0}}$ | 9        | 3                        |                |    | 8              | $\overline{4}$ |                |   |
| Sonolência<br>4.                  | 10       | $\overline{2}$           | $\overline{\phantom{0}}$ | $\overline{\phantom{0}}$ | 12       | $\overline{\phantom{0}}$ |                |    | 12             | -              |                |   |
| Dor de cabeça<br>5.               | 12       |                          |                          |                          | 11       | 1                        |                |    | 11             |                |                |   |
| Sudorese<br>6.                    | 11       | 1                        | $\overline{\phantom{0}}$ |                          | 12       | $\overline{\phantom{0}}$ |                |    | 12             | -              |                |   |
| 7. Náusea                         | 12       |                          | $\overline{\phantom{0}}$ | -                        | 10       | $\overline{2}$           | -              |    | 11             | ۳              |                |   |
| Dificuldade de concentração<br>8. | 12       | $\overline{\phantom{0}}$ | $\overline{\phantom{0}}$ | $\overline{\phantom{0}}$ | 7        | 4                        | $\mathbf{1}$   |    | 6              | 6              |                |   |
| 9. "Cabeça pesada"                | 12       | $\equiv$                 |                          | $\overline{\phantom{0}}$ | 10       | $\overline{2}$           |                |    | 9              | $\overline{2}$ | 1              |   |
| 10. Visão embaçada                | 12       | $\equiv$                 | $\qquad \qquad -$        | $\overline{\phantom{0}}$ | 7        | $\overline{5}$           | -              |    | 10             | $\overline{2}$ |                |   |
| $\overline{11.}$ Tontura          | 12       |                          | $\overline{\phantom{0}}$ |                          | 9        | 3                        |                |    | 10             |                | $\mathbf{1}$   |   |
| 12. Vertigem                      | 12       |                          | ۰                        | $\overline{\phantom{0}}$ | 11       | $\overline{1}$           |                |    | 10             | 1              |                |   |
| 13. Flashbacks visuais            | 12       |                          | $\overline{\phantom{0}}$ | $\overline{\phantom{0}}$ | 12       | $\overline{a}$           |                |    | 12             | ۳              |                |   |
| 14. Vontade de desmaiar           | 12       | $\overline{\phantom{m}}$ | $\overline{\phantom{0}}$ | $\overline{\phantom{0}}$ | 12       | -                        |                |    | 12             | -              |                |   |
| 15. Desconforto Abdominal         | 12       | $\overline{\phantom{0}}$ | $\overline{\phantom{0}}$ | -                        | 11       | $\overline{1}$           |                |    | 11             | $\mathbf{1}$   |                |   |
| 16. Outros                        | 12       |                          |                          |                          | 12       | $\overline{\phantom{0}}$ |                |    | 12             |                |                |   |
| Somatório de desconforto          | 11       |                          |                          | 31                       |          |                          | 33             |    |                |                |                |   |

Tabela 7.1: Resultados obtidos dos questionários (Q1, Q2 e Q3) respondidos pelo grupo 1.

Neste ponto dos testes é possível verificar que o aumentou do desconforto foi maior quando o plugin estava desligado, mas para confirmar tal hipótese, o mesmo teste foi executado no segundo grupo de usuários. Iniciado pelo questionário pré expositório (Q1), onde houve ocorrências de desconforto em um número próximo ao grupo 1.

Para o grupo 2 a primeira sessão de uso (S1) foi realizada com plugin de profundidade de campo habilitado (inverso à primeira sessão do grupo 1). O número de ocorrências de desconforto foram registradas no segundo questionário (Q2) ilustrado na Tabela 7.2. É possível notar que o somatório de ocorrências de desconforto em comparação ao primeiro questionário deste grupo sofreu aumento. Em comparação ao questionário anterior, o número de ocorrências de desconforto cresceu de 16 para 26.

No terceiro questionário (Q3) respondido pelo grupo 2 após a segunda sessão de uso (S2) é possível verificar um grande aumento de ocorrências de desconforto. O número de ocorrências de desconforto deu um salto de 26 para 46.

O resultado dos testes realizados no grupo 2 reforçaram que o desconforto cresce de maneira mais rápida quando o plugin desenvolvido neste trabalho não estava habilitado.

O comparativo do somatório de ocorrências de desconforto é ilustrado no gráfico da Figura 7.1.

| Grupo 2                           | Q1             |                          |                          | Q2                       |          |                          |                             | Q3 |                |                |                |   |
|-----------------------------------|----------------|--------------------------|--------------------------|--------------------------|----------|--------------------------|-----------------------------|----|----------------|----------------|----------------|---|
| Sintomas                          | $\overline{0}$ | 1                        | $\overline{2}$           | 3                        | $\theta$ | 1                        | $\mathcal{D}_{\mathcal{A}}$ | 3  | $\overline{0}$ | 1              | $\overline{2}$ | 3 |
| Mal-estar generalizado            | 12             | $\equiv$                 | $\overline{\phantom{0}}$ | $\overline{\phantom{0}}$ | 12       | -                        |                             | ۳  | 11             | 1              |                |   |
| 2.<br>Cansaço                     | 9              | $\overline{\phantom{0}}$ | 3                        | $\overline{\phantom{0}}$ | 8        | $\overline{4}$           |                             |    | $\overline{5}$ | 5              | $\overline{2}$ |   |
| Chateado<br>3.                    | 11             | 1                        | $\qquad \qquad -$        | $\qquad \qquad -$        | 10       | $\overline{1}$           | $\overline{1}$              | -  | 10             | $\overline{2}$ |                |   |
| Sonolência                        | 5              | 5                        | 1                        | 1                        | 9        | $\overline{1}$           | 1                           | 1  | 8              | $\overline{2}$ | $\overline{1}$ | L |
| Dor de cabeça<br>5.               | 12             | $\overline{\phantom{0}}$ | $\overline{\phantom{0}}$ | $\overline{\phantom{0}}$ | 10       | $\overline{2}$           |                             |    | 10             | $\overline{1}$ | $\overline{1}$ |   |
| Sudorese<br>6.                    | 11             |                          | 1                        | $\overline{\phantom{0}}$ | 10       | $\overline{2}$           |                             |    | 10             | $\overline{2}$ |                |   |
| Náusea<br>7.                      | 12             |                          |                          | -                        | 12       | $\overline{\phantom{0}}$ |                             |    | 10             | 1              | 1              |   |
| Dificuldade de concentração<br>8. | 9              | 3                        | $\overline{\phantom{0}}$ | $\overline{\phantom{0}}$ | 6        | 6                        |                             |    | 4              | 7              |                |   |
| "Cabeça pesada"<br>9.             | 11             | 1                        | $\overline{\phantom{0}}$ | -                        | 10       | $\overline{2}$           |                             | ۳  | 8              | $\overline{4}$ |                |   |
| Visão embaçada<br>10.             | 12             |                          |                          | $\overline{\phantom{0}}$ | 9        | 3                        |                             | ۳  | 8              | $\overline{4}$ |                |   |
| Tontura<br>11.                    | 12             | $\overline{\phantom{0}}$ | $\overline{\phantom{0}}$ | -                        | 10       | $\overline{2}$           |                             | ۳  | 8              | $\overline{4}$ |                |   |
| 12. Vertigem                      | 12             |                          |                          | -                        | 12       | -                        |                             |    | 10             | $\overline{2}$ |                |   |
| Flashbacks Visuais<br>13.         | 12             |                          | $\qquad \qquad -$        | -                        | 12       | ۰                        |                             |    | 11             | 1              |                |   |
| 14. Vontade de desmaiar           | 12             |                          | $\overline{\phantom{0}}$ | $\overline{\phantom{0}}$ | 12       | $\overline{\phantom{0}}$ |                             |    | 12             |                |                |   |
| 15. Desconforto Abdominal         | 12             |                          | $\qquad \qquad -$        | -                        | 12       | -                        |                             |    | 10             | $\overline{2}$ |                |   |
| 16. Outros                        | 12             |                          |                          |                          | 12       |                          |                             |    | 11             |                | 1              |   |
| Somatório de desconforto          | 16             |                          |                          | 26                       |          |                          | 46                          |    |                |                |                |   |

Tabela 7.2: Resultados obtidos dos questionários (Q1, Q2 e Q3) respondidos pelo grupo 2.

## 7.2 Segunda análise

Após os testes, foi percebido que para todos os casos, na primeira sessão, o participante estava menos exposto ao desconforto do uso do dispositivo HMD em relação a segunda sessão de teste. Desta forma, a tendência era um aumento natural do desconforto na segunda sessão de teste para ambos os grupos.

Os valores de desconforto nas figuras abaixo foram obtidos através da equação derivativa de cada questão respondida do questionário de sintomas, onde "i" é o índice da lista de questões:

- Resultados S1  $[i] = (Q2[i]) (Q1[i])$
- Resultados S2 [i] =  $(Q3[i]) (Q2[i])$

Os gráficos a seguir mostram o comparativo do crescimento do desconforto em ambos

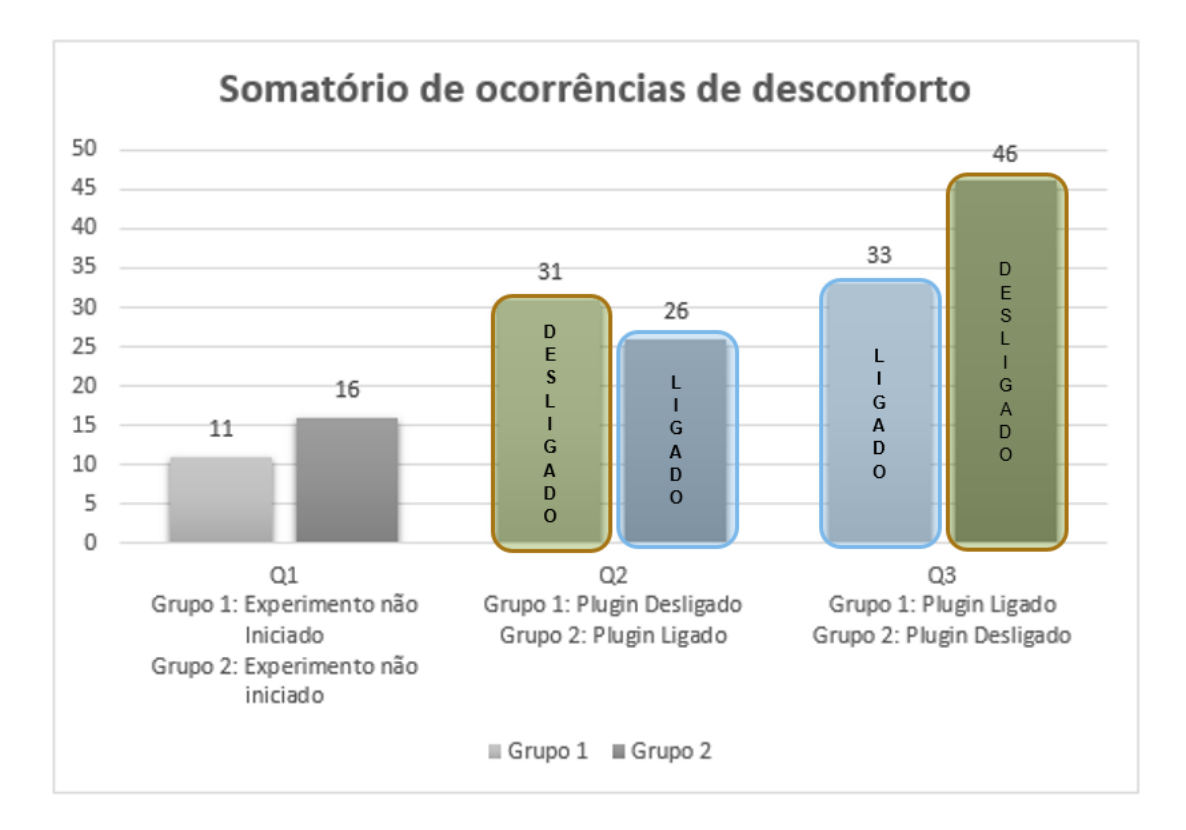

Figura 7.1: Gráfico comparativo do somatório de ocorrências de desconforto para os grupos 1 e 2. É possível visualizar que o número de ocorrências é maior quando o plugin de profundidade de campo não estava habilitado.

os grupos nos momentos que o plugin estava habilitado (Figura 7.3) e nos momentos que estava desligado (Figura 7.2).

O primeiro grupo iniciou os testes com o plugin desligado na primeira sessão, e na segunda o mesmo era habilitado. O grupo dois seguiu a ordem inversa ao primeiro, ou seja, primeira sessão com plugin habilitado e segunda desligado.

O nível de desconforto foi maior quando o plugin estava desabilitado para a maioria dos usuários avaliados. Fadiga, dificuldade de concentração e visão embaçada foram os sintomas mais afetados positivamente com o uso do plugin.

Desta forma, comparamos o desconforto em relação ao uso do plugin de foco automático através da soma das diferenças dos sintomas para cada grupo. Foi constatado que apesar do aumento do desconforto ser constante com o plugin habilitado, o crescimento do desconforto era mais mais rápido quando o plugin estava desligado.

Através dos testes foi possível observar que o desconforto aumenta proporcional ao tempo de uso do dispositivo. Entretanto, com a utilização do *plugin* desenvolvido foi possível amenizar o crescimento do desconforto proporcionando a diminuição da velocidade do crescimento do mesmo.

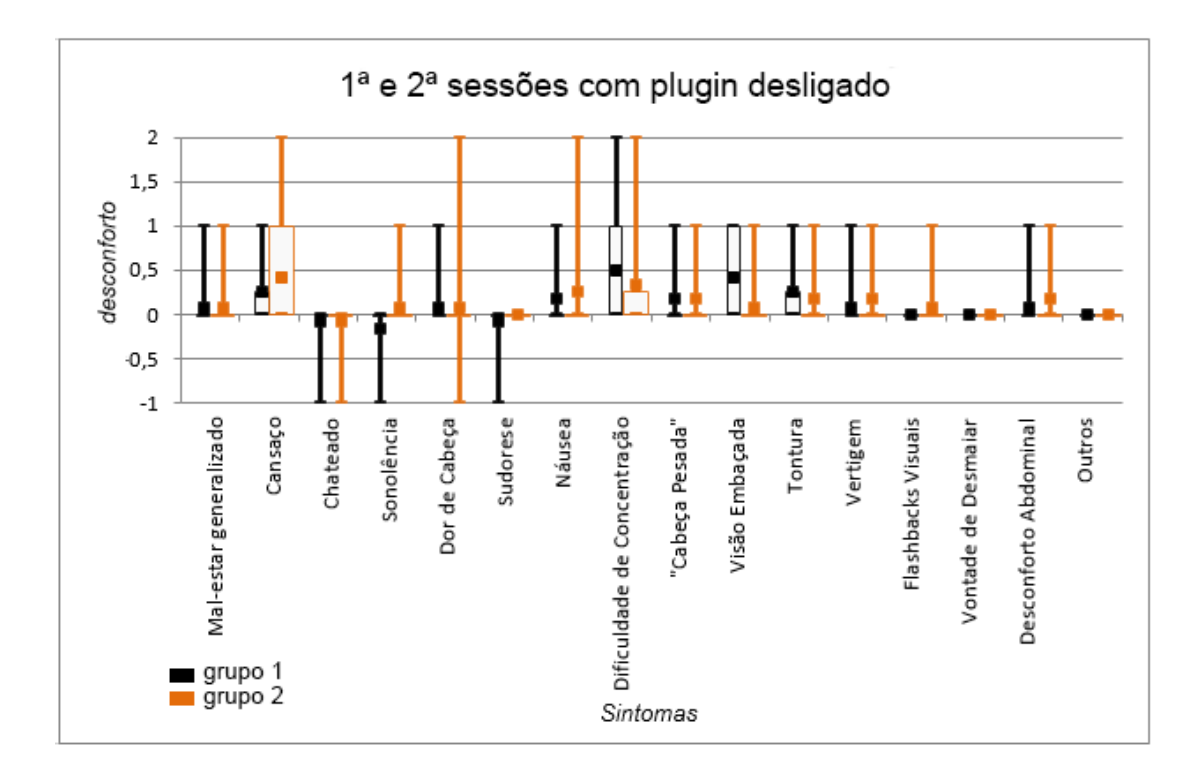

Figura 7.2: Experimento com o plugin desenvolvido desligado.

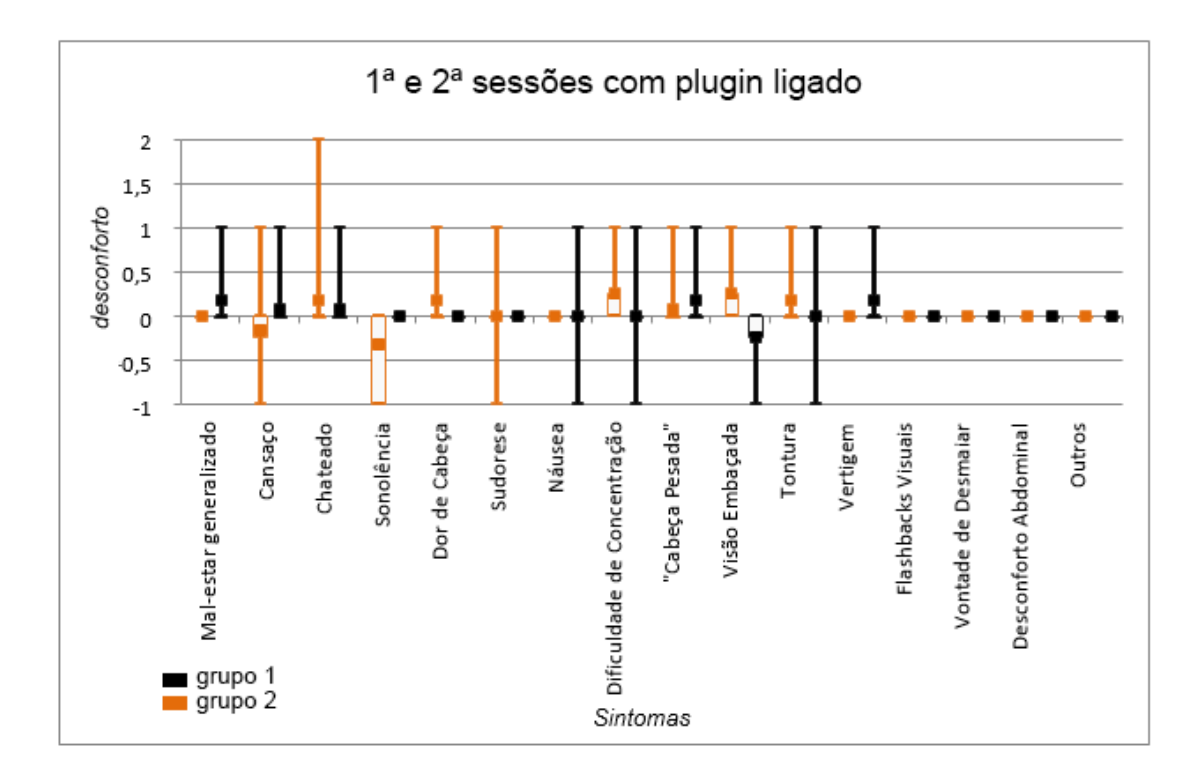

Figura 7.3: Experimento com o plugin desenvolvido ligado.

# Capítulo 8

# Conclusão

Neste trabalho foi visto que a popularização do uso de dispositivos de imersão em ambientes virtuais e de sistemas HMD aumenta a necessidade do desenvolvimento de estratégias para diminuir o desconforto visual causado por estes dispositivos

Dentre diversos fatores que causam o desconforto, este trabalho se concentra em encontrar objetos e áreas de interesse para aplicar efeitos de profundidade de campo. Enquanto todos os trabalhos relacionados utilizaram o foco da profundidade de campo em um ponto fixo, neste trabalho foi desenvolvido um modelo mais complexo capaz de inferir resultados mediante um conjunto maior de informações da aplicação.

Através deste modelo, foi possível desenvolver um plugin para um motor de jogo e realizar a construção de um ambiente de passeio virtual para realização de testes de usabilidade a fim de descobrir a eficácia do modelo e plugin desenvolvidos. Foram submetidos aos testes de usabilidade um total de 24 usuários, onde estes eram instruídos a preencher questionários de desconforto (simulator sickness questionnáire). Com o uso do plugin o desconforto do usuário cresceu em velocidade menor em comparação ao não uso do mesmo.

### 8.1 Limitações

Este trabalho se limitou a diminuir de maneira significativa o desconforto causado pela falta de simulação correta de profundidade de campo. Apesar de realizar isto de forma dinâmica, o estado atual do projeto apenas contempla uma única heurística para ambientes virtuais de primeira pessoa (os mais utilizados em dispositivos HMD).

O plugin desenvolvido apesar de auxiliar a diminuição do desconforto em sistemas

HMD limita de certa forma a criação do cenário. Para cada elemento criado, o desenvolvedor deverá configura-lo de acordo com as regras de boas práticas de funcionamento do plugin desenvolvido (Manual em anexo). Este retrabalho faz com que o trabalho do game designer ou desenvolvedor aumente proporcionalmente a quantidade de objetos diferentes que fazem parte da cena.

### 8.2 Contribuição

Através desta pesquisa foi possível o desenvolvimento de um plugin que seleciona de forma automática objetos a serem focados em uma cena virtual.

Este trabalho contribui com a diminuição do desconforto em aplicações de realidade virtual com dispositivos HMD, utilizando uma nova abordagem de seleção dinâmica de foco em ambientes virtuais, validada por testes de usabilidade. Não foram encontradas abordagens ou pesquisas relacionadas à seleção dinâmica de objeto foco em ambientes virtuais. O Modelo desenvolvido neste trabalho pode servir de base para novas pesquisas assim como o método de avaliação adaptado para o contexto de aplicações imersivas. O estudo de caso desta pesquisa esta disponibilizado publicamente em formato de componente para um motor de jogo comercial.

Este estudo estudo foi publicado no congresso SBGames 2016 (Simpósio Brasileiro de Jogos e Entretenimento Digital) na modalidade de full paper com o seguinte título: "Dynamic Focus Selection for First-Person Navigation Games with Head Mounted Displays".

### 8.3 Conclusão e trabalhos futuros

Neste trabalho pode-se perceber a reafirmação da necessidade de diminuição do desconforto em dispositivos de imersão virtual, devido aos diversos causadores de desconforto. Dentre vários causadores, este trabalho se limitou a reduzir o desconforto tratando o problema da simulação incorreta de profundidade de campo nestes dispositivos. Foi elaborado um modelo para seleção dinâmica de região e objeto de interesse em ambientes de realidade virtual. Foram construídos dois ambientes virtuais onde o modelo proposto foi aplicado. Foram feitos testes de usabilidade mostraram que os níveis de desconforto dos usuários reduziram enquanto o plugin estava habilitado.

Em trabalhos futuros, sugerimos a elaboração de novas heurísticas de escolha do objeto foco, uma vez que existe diversos tipos de contextos dependendo do tipo de aplicação desenvolvida. Também é necessário desenvolver ferramentas mais intuitivas para que o desenvolvedor de jogos possa ajustar sua heurística própria.

O plugin desenvolvido está disponibilizado em domínio publico de forma que poderá contribuir com novas pesquisas sobre desconforto de usuários em dispositivos HMD.

## Referências

- [1] Blog, O. R. Jonh Carmack's Delivers Some Home Truths On Latency. http: //oculusrift-blog.com/john-carmacks-message-of-latency/682/. Accessed: 2016-06-01.
- [2] Carnegie, K.; Rhee, T. Reducing visual discomfort with hmds using dynamic depth of field. Computer Graphics and Applications, IEEE 35, 5 (2015), 34–41.
- [3] CREIGHTON, R. H. Unity 3D Game Development by Example: A Seat-of-Your-Pants Manual for Building Fun, Groovy Little Games Quickly. Packt Publishing Ltd, 2010.
- [4] DUCHOWSKI, A. T.; HOUSE, D. H.; GESTRING, J.; WANG, R. I.; KREJTZ, K.; KREJTZ, I.; MANTIUK, R.; BAZYLUK, B. Reducing visual discomfort of 3d stereoscopic displays with gaze-contingent depth-of-field. In Proceedings of the ACM Symposium on Applied Perception (2014), ACM, pp. 39–46.
- [5] Fernando, R. GPU Gems: Programming Techniques, Tips and Tricks for Real-Time Graphics. Pearson Higher Education, 2004.
- [6] Hillaire, S.; Lécuyer, A.; Cozot, R.; Casiez, G. Depth-of-field blur effects for first-person navigation in virtual environments. In Proceedings of the 2007 ACM symposium on Virtual reality software and technology (2007), ACM, pp. 203–206.
- [7] Holloway, R.; Lastra, A. Virtual environments: A survey of the technology. Eurographics.
- [8] Jerald, J. J. Scene-motion-and latency-perception thresholds for head-mounted displays. Tese de Doutorado, University of North Carolina at Chapel Hill, 2010.
- [9] KASS, M.; LEFOHN, A.; OWENS, J. Interactive depth of field using simulated diffusion on a gpu. Pixar Animation Studios Tech Report 2 (2006), 1–8.
- [10] Kennedy, R. S.; Lane, N. E.; Berbaum, K. S.; Lilienthal, M. G. Simulator sickness questionnaire: An enhanced method for quantifying simulator sickness. The international journal of aviation psychology 3, 3 (1993), 203–220.
- [11] Kottravel, S.; Falk, M.; Sunden, E.; Ropinski, T. Coverage-based opacity estimation for interactive depth of field in molecular visualization. In Visualization Symposium (PacificVis), 2015 IEEE Pacific (2015), IEEE, pp. 255–262.
- [12] Latham, R. The dictionary of computer graphics and virtual reality. Springer Science & Business Media, 2012.
- [13] LaViola Jr, J. J. A discussion of cybersickness in virtual environments. ACM SIGCHI Bulletin 32, 1 (2000), 47–56.
- [14] Li, J.; Barkowsky, M.; Wang, J.; Le Callet, P. Study on visual discomfort induced by stimulus movement at fixed depth on stereoscopic displays using shutter glasses. In Digital Signal Processing (DSP), 2011 17th International Conference on (2011), IEEE, pp. 1–8.
- [15] Liu, S.; Hua, H. Time-multiplexed dual-focal plane head-mounted display with a liquid lens. Optics letters 34, 11 (2009), 1642–1644.
- [16] NORTON, T. Learning  $C \# by \ Developing \ Games$  with Unity 3D. Packt Publishing Ltd, 2013.
- [17] Oculus. Introduction to Best Practices. https://developer.oculus.com/ documentation/intro-vr/latest/concepts/bp\_intro/. Accessed: 2016-07-04.
- [18] Oculus, V. Best practices guide. 2014. oculus vr best practices guide. 1–53.
- [19] Paul, B. Create side-by-side stereo pairs in the Unity game engine. http: //paulbourke.net/stereographics/Unitystereo/. Accessed: 2016-09-04.
- [20] RUBIN, J.; CHISNELL, D. How to plan, design, and conduct effective tests. Handbook of Usability Testing (2008).
- [21] SEGERMAN, H., ET AL. The sunflower spiral and the fibonacci metric. *Proceedings* of Bridges (2010), 483–486.
- [22] Selgrad, K.; Reintges, C.; Penk, D.; Wagner, P.; Stamminger, M. Realtime depth of field using multi-layer filtering. In Proceedings of the 19th Symposium on Interactive 3D Graphics and Games (2015), ACM, pp. 121–127.
- [23] SHIBATA, T.; KIM, J.; HOFFMAN, D. M.; BANKS, M. S. The zone of comfort: Predicting visual discomfort with stereo displays. *Journal of vision 11*, 8 (2011), 11–11.
- [24] So, R. H.; Lo, W.; Ho, A. T. Effects of navigation speed on motion sickness caused by an immersive virtual environment. Human Factors: The Journal of the Human Factors and Ergonomics Society 43, 3 (2001), 452–461.
- [25] STEINICKE, F.; BRUDER, G. A self-experimentation report about long-term use of fully-immersive technology. In Proceedings of the 2nd ACM symposium on Spatial user interaction (2014), ACM, pp. 66–69.
- [26] TAKAKI, R.; OGISO, Y.; HAYASHI, M.; KATSU, A. Simulations of sunflower spirals and fibonacci numbers. FORMA-TOKYO- 18, 4 (2003), 295–305.
- [27] YANO, S.; EMOTO, M.; MITSUHASHI, T. Two factors in visual fatigue caused by stereoscopic hdtv images. Displays 25, 4 (2004), 141–150.
- [28] Zhang, T.; Nefs, H. T.; Heynderickx, I. Human discrimination of depth of field in stereoscopic and nonstereoscopic photographs. Perception 43, 5 (2014), 368–380.

## APÊNDICE A - Fundamentação teórica

## A.1 Sequência Fibonacci e proporção Áurea

O termo proporção Áurea , também conhecido como número de ouro, trata-se de uma constante real denominada pela letra grega "PHI". Frequentemente utilizada em artes renascentistas. O número aproximado "PHI"pode ser encontrado em diversos elementos da natureza, inclusive em partes do corpo humano. A proporção áurea é definida através da seguinte operação algébrica (Equação A.1):

$$
\frac{a+b}{a} = \frac{a}{b} = \varnothing \tag{A.1}
$$

Esta equação é transformada em uma equação quadrática que resulta em uma única solução positiva, que é o número 1,61803398875, conhecido como número de ouro. O número áureo está presente na fórmula do termo geral de Fibonacci. Em termos técnicos a série de Fibonacci é dada pela seguinte equação (Equação A.2):

$$
F_n = F_{n-1} + F_{n-2}
$$
\n(A.2)

Desta forma, é possível considerar (Equação A.3) que para o caso de  $F_0 = 0 e F_1 = 1$ :

$$
F_2 = F_0 + F_1 = 1
$$
  
\n
$$
F_3 = F_1 + F_2 = 2
$$
  
\n
$$
F_4 = F_2 + F_3 = 3
$$
  
\n
$$
F_5 = F_3 + F_4 = 5
$$
  
\n
$$
F_6 = F_4 + F_5 = 8
$$
  
\n
$$
F_7 = F_5 + F_6 = 13
$$
  
\n
$$
F_n = F_{n-2} + F_{n-1}
$$

Na sequência de Fibonacci, o número de ouro pode ser encontrado de forma aproximada pela divisão do n-ésimo termo pelo seu anterior (Equação A.4). Quanto maior for o valor de n, maior será a aproximação.

$$
\frac{1}{0} = 0
$$
  

$$
\frac{2}{1} = 2
$$
  

$$
\frac{3}{2} = 1, 5
$$
  

$$
\frac{5}{3} = 1, 6
$$
  

$$
\frac{8}{5} = 1, 6
$$
  

$$
\frac{13}{8} = 1,625
$$
  

$$
\frac{6765}{4181} = 1,61803
$$
 (A.4)

A utilização da proporção áurea neste trabalho foi de extrema importância uma vez que foi necessária a sua utilização na construção de uma das ferramentas criadas para determinar o ponto focal em tempo real seguindo o nosso modelo de foco automático.

# APÊNDICE B - Questionário de desconforto - SSQ

| 1.  | Mal-estar Generalizado      | Nenhum | Pouco         | Moderado | Severo  |
|-----|-----------------------------|--------|---------------|----------|---------|
| 2.  | Cansaço                     | Nenhum | Pouco         | Moderado | Severo  |
| 3.  | Chateado                    | Nenhum | Pouco         | Moderado | Severo  |
| 4.  | Sonolência                  | Nenhum | Pouco         | Moderado | Severo  |
| 5.  | Dor de cabeça               | Nenhum | Pouco         | Moderado | Severo  |
| 6.  | Sudorese                    | Nenhum | Pouco         | Moderado | Severo  |
| 7.  | Náusea                      | Nenhum | Pouco         | Moderado | Severo  |
| 8.  | Dificuldade de concentração | Nenhum | Pouco         | Moderado | Severo  |
| 9.  | "Cabeça Pesada"             | Não    | Sim (Pouco    | Moderado | Severo) |
| 10. | Visão embaçada              | Não    | Sim (Pouco    | Moderado | Severo) |
| 11. | Tontura                     | Não    | Sim<br>(Pouco | Moderado | Severo) |
| 12. | Vertigem                    | Não    | Sim<br>(Pouco | Moderado | Severo) |
| 13. | Flashbacks visuais*         | Não    | Sim (Pouco    | Moderado | Severo) |
| 14. | Vontade de desmaiar         | Não    | Sim (Pouco    | Moderado | Severo) |
| 15. | Desconforto abdominal       | Não    | Sim (Pouco    | Moderado | Severo) |
| 16. | Outros                      | Não    | Sim (Pouco    | Moderado | Severo) |

Tabela B.1: Questionário aplicado no caso de estudo deste trabalho. Em função de contextualizar o objetivo deste trabalho, este questionário foi adaptado do SSQ proposto por Kenedy et. al [10].

# APÊNDICE C - Instruções de uso e configuração do plugin de seleção dinâmica de foco.

Este documento descreve instruções necessárias para configuração e utilização do plugin desenvolvido.

## C.1 Introdução

Este plugin foi testado utilizando Oculus Rift versão DK1 com Unity 4.6.3. Para o seu correto funcionamento é recomendado a utilização da versão profissional da Unity 3D devido a utilização de efeitos gráficos disponíveis apenas na versão paga da mesma.

O plugin possibilita ao designer de jogo a criação de objetos foco (FPoints) que passam a ser candidatos em uma lista de objetos do mesmo onde apenas um será escolhido pela heurística desenvolvida como objeto foco.

Seguindo a mesma ideia, é possível também atribuir à um game object os componentes de Shaders e scripts para que este objeto seja visto como um candidato ao foco pelo sistema.

Ambos os modos podem ser utilizados de forma misturada em um mesmo projeto uma vez que façam parte da mesma hierarquia de game objects ("OBJECTS").

## C.2 Importar plugin

Importe o plugin na Unity 3D 4.6.3 pelo seguinte caminho (Figura C.1): Assets > Import Package > Custom Package...

| Edit  <br>File<br>GameObject Component<br>Auto Focus DOF Asset Store Tools<br>Assets | <b>W</b> |
|--------------------------------------------------------------------------------------|----------|
|                                                                                      |          |
| Create<br>Local                                                                      |          |
| Show in Explorer                                                                     |          |
| Open                                                                                 | Maximize |
| Delete                                                                               |          |
| Import New Asset                                                                     |          |
| <b>Import Package</b><br>Custom Package<br>٠                                         |          |

Figura C.1: Importando pacote na Unity 3D.

### C.3 Configurar controle de primeira pessoa

Para utilização em dispositivos de imersão virtual, neste plugin existe um arquivo pré configurado chamado de "First Person Controller - DOF" localizado em Assets/Prefab2/ (Figura C.2). Arraste o Prefab para a Hierarchy View.

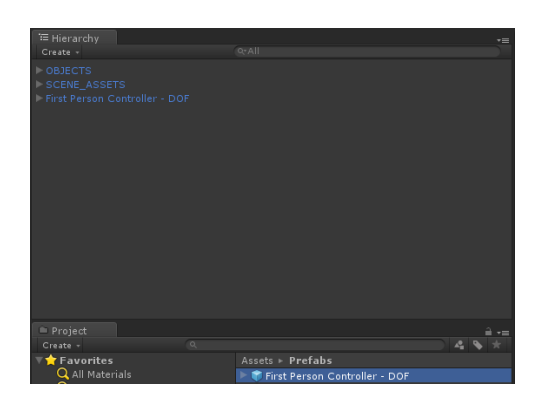

Figura C.2: Prefab "First Person Controller - DOF" copiado para cena.

em seguida crie um novo objeto de jogo vazio clicando com o botão direito do mouse e em seguida em "Create Empty"(Figura C.3). Nomeie o novo objeto para "OBJECTS".

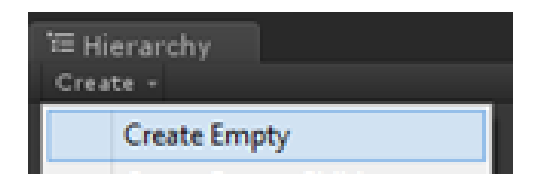

Figura C.3: Prefab "First Person controller - DOF" copiado para cena.

## C.4 Configurar objetos candidatos ao foco

É possível criar ou configurar objetos candidatos ao foco de duas formas distintas. A primeira é criando um objeto do tipo FPoint que trata-se de um objeto transparente.

A segunda forma é configurar um objeto de jogo já existente com o shader de profundidade de campo customizado deste plugin e atribuir o script de importância ao mesmo.

#### C.4.1 Criar objetos do tipo FPoint

Clique no item localizado no menu da Unity: Auto Focus DOF > Create Focus Game-Object para criar um novo objeto de foco. Um novo game object de ponto focal (FPoint) será criado dentro de "OBJECTS" (Figura C.4).

| ю    |                    |        |                                |           |                       |
|------|--------------------|--------|--------------------------------|-----------|-----------------------|
| File | Edit               | Assets | <b>GameObject</b>              | Component | <b>Auto Focus DOF</b> |
|      | 39                 |        | <b>Create Focus GameObject</b> |           | Ctrl+Shift+A          |
|      | <b>•</b> Profiler  |        |                                |           |                       |
|      | <b>Free Aspect</b> |        |                                |           |                       |

Figura C.4: Menu onde é criado um novo objeto FPoint

Na Janela "Inspector" do novo objeto FPoint criado é possível definir o valor de importância (IMP) atribuindo um valor de 1 a 10 (Figura C.5).

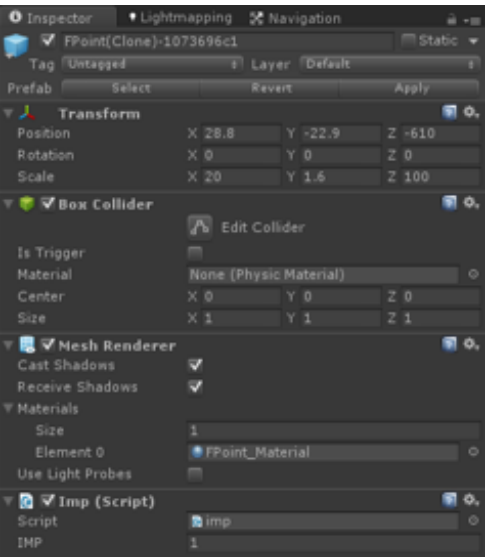

Figura C.5: Configuração de valor de importância do objeto FPoint criado.

Em seguida, mova o objeto FPoint criado para a região que deseja que seja candidata ao foco na cena (Figura C.6).

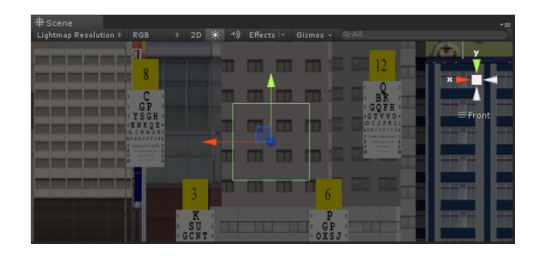

Figura C.6: Objeto FPoint posicionado em cena.

#### C.4.2 Configurar um objeto como candidato ao Foco

Na janela "Inspector" do objeto de jogo escolhido. Defina o seguinte Shader: Mobile > Depth of Field  $>$  Diffuse (Surface).

Em seguida atribua ao mesmo objeto de jogo o script imp.cs. Defina um valor de importância (IMP) atribuindo um valor de 1 a 10 (Figura C.7).

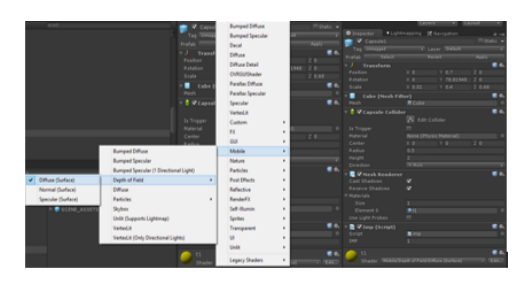

Figura C.7: Configuração de shader e valor de importância para objeto de jogo já existente.

## C.5 Parametrização de métricas

Os scritps que realizam o cálculo para a escolha do objeto foco são parametrizáveis evitando a necessidade de alteração de código. Todos os scripts desta seção estão associados ao objeto de jogo "First Person Controller - DOF" e são alterados pela janela Inspector deste objeto.

#### C.5.1 Configurar heurística

O script de Heurística possui os seguintes itens parametrizáveis.

- Interpolation Speed : Velocidade de interpolação entre mudanças de foco entre objetos..
- $\bullet$  P Lista de pesos atribuídos às métricas utilizadas na heurística, seguindo a ordem: 0 – P(RM) - Peso atribuído à pontuação obtida pelos Raios métricos

1 – D – Peso atribuído à pontuação obtida pela distância de profundidade (quanto mais próximo do jogador mais será o valor)

 $2-V$  – Peso atribuído à pontuação obtida em relação à importância do *game object* (IMP)

#### C.5.2 Configurar raios métricos

 $\hat{E}$  na tela de configuração de quantidade de Raios e Camadas (*Layered Ray Caster*) (Figura C.8). Onde é possível definir:

- Rays Origins Point O ponto de origem dos raios;
- *Number of Layers* A quantidade de camadas;
- *Number of Rays per Layer* A quantidade de raios por camada;
- Cone Radius Size O tamanho do da circunferência onde estão distribuídos os pontos de destino dos raios
- Rays Maximum Distance A distancia máxima de alcance dos dos raios gerados

Também é possível visualizar o objeto com a maior distância do ponto de origem que foi atingido pelos raios gerados (Max Distance Hited by Rays).

| Q √ Layered Ray Caster (Script)    |                           |         |  |  |  |  |
|------------------------------------|---------------------------|---------|--|--|--|--|
| Script                             | <b>Q</b> LayeredRayCaster | $\odot$ |  |  |  |  |
| Rays Origins Point                 |                           |         |  |  |  |  |
| Rays Source                        | CenterEyeAnchor           | $\odot$ |  |  |  |  |
|                                    |                           |         |  |  |  |  |
| Number of Layers                   |                           |         |  |  |  |  |
| Layer Count                        | 10                        |         |  |  |  |  |
|                                    |                           |         |  |  |  |  |
| Number of Rays Per Layer           |                           |         |  |  |  |  |
| Rays Count Per Layer               | 50                        |         |  |  |  |  |
|                                    |                           |         |  |  |  |  |
| <b>Cone Radius Size</b>            |                           |         |  |  |  |  |
| Cone Radius                        | 20                        |         |  |  |  |  |
|                                    |                           |         |  |  |  |  |
|                                    |                           |         |  |  |  |  |
| Rays Maximum Distance              |                           |         |  |  |  |  |
| Max Distance                       | 250                       |         |  |  |  |  |
| Max Distance Hited by Rays         |                           |         |  |  |  |  |
| Max Distance Hited Object 101.0051 |                           |         |  |  |  |  |

Figura C.8: Tela de configuração de quantidade de raios e camadas.

#### C.5.3 Configurar ROI

É possível configurar o tamanho da ROI (Região de Interesse) (Figura C.9) através da opção "Radius" no script "OverlapSphere".

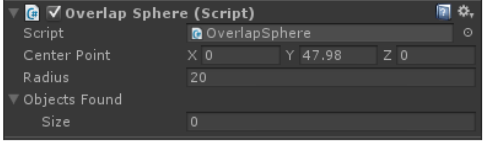

Figura C.9: tela de configuração do tamanho da ROI.

# APÊNDICE D - Questionário de perfil

| Questionário de Perfil (Identificador |                       |                    |  |  |  |
|---------------------------------------|-----------------------|--------------------|--|--|--|
|                                       | $18 - 30$             |                    |  |  |  |
| Idade                                 | $( ) 31-50$           |                    |  |  |  |
|                                       | $() + 50$             |                    |  |  |  |
|                                       |                       | Ensino Fundamental |  |  |  |
|                                       | () Ensino Médio       |                    |  |  |  |
| Grau de Instrução                     | () Graduação Superior |                    |  |  |  |
|                                       | () Pós Graduação      |                    |  |  |  |
|                                       | () Não quero Informar |                    |  |  |  |
| Experiência                           |                       |                    |  |  |  |
| com a Tecnologia:                     | $( )$ NÃO $( )$ SIM   |                    |  |  |  |
| Já assistiu<br>filme em cinema 3D?    | $( )$ NÃO             | $(,)$ SIM          |  |  |  |
| Sentiu algum<br>desconforto?          | $( )$ NÃO $ $         | $(,)$ SIM          |  |  |  |
| Já utilizou algum                     |                       |                    |  |  |  |
| dispositivo                           | $( )$ NÃO             | $(,)$ SIM          |  |  |  |
| de Realidade Virtual?                 |                       |                    |  |  |  |
| Sentiu algum                          | $( )$ NÃO             | $(,)$ SIM          |  |  |  |
| desconforto?                          |                       | QUAL:              |  |  |  |
| Possui algum                          | $( )$ NÃO             | $(,)$ SIM          |  |  |  |
| problema de visão?                    |                       | QUAL:              |  |  |  |
|                                       |                       |                    |  |  |  |

Tabela D.1: Questionário de perfil aplicado neste trabalho.

# APÊNDICE E - Lista de tarefas

| QUESTIONÁRIO DE PERFIL $(1/1)$                                   |                              |  |  |  |  |  |
|------------------------------------------------------------------|------------------------------|--|--|--|--|--|
| Preencha o questionário de Perfil                                |                              |  |  |  |  |  |
| QUESTIONÁRIO $(1/3)$                                             |                              |  |  |  |  |  |
| Responda o Questionário $\#1$                                    |                              |  |  |  |  |  |
| LEITURA DE PLACAS (1/2)                                          |                              |  |  |  |  |  |
| Localize a placa $\#3$ e leia a linha $\#5$                      | IONIJD                       |  |  |  |  |  |
| Localize a placa $\#2$ e leia a linha $\#6$                      | <b>DCKLNXN</b>               |  |  |  |  |  |
| Localize a placa $\#1$ e leia a linha $\#7$                      | VPQOERERQK                   |  |  |  |  |  |
| Localize a placa $\#6$ e leia a linha $\#5$                      | <b>UYSDCK</b>                |  |  |  |  |  |
| Localize a placa $\#5$ e leia a linha $\#6$                      | BMPQLGFE                     |  |  |  |  |  |
| Localize a placa $\#4$ e leia a linha $\#7$                      | QANLHMBSQT                   |  |  |  |  |  |
| Localize a placa $\#9$ e leia a linha $\#5$                      | LDUOKL                       |  |  |  |  |  |
| ) Localize a placa $\#8$ e leia a linha $\#6$                    | OGKJJVJH                     |  |  |  |  |  |
| Localize a placa #7 e leia a linha #7                            | SLIAQZXJPP                   |  |  |  |  |  |
| Localize a placa $\#12$ e leia a linha $\#5$                     | DIJFEL                       |  |  |  |  |  |
| Localize a placa $\#11$ e leia a linha $\#6$                     | $\overline{J X K B X O} N Q$ |  |  |  |  |  |
| $\hat{p}$ ) Localize a placa $\#10$ e leia a linha $\#7$         | JAQZBMABXQ                   |  |  |  |  |  |
| LETREIRO DIGITAL<br>(1/2)                                        |                              |  |  |  |  |  |
| () 2 minutos de Leitura do Letreiro                              |                              |  |  |  |  |  |
| (Soletrar as 3 primeiras letras de cada palavra)                 |                              |  |  |  |  |  |
| QUESTIONÁRIO $(2/3)$                                             |                              |  |  |  |  |  |
| Responda o Questionário $#2$                                     |                              |  |  |  |  |  |
| LEITURA DE PLACAS (2/2)                                          |                              |  |  |  |  |  |
| $\textcolor{red}{\text{Faça}}$ novamente a tarefa das 12 placas. |                              |  |  |  |  |  |
| LETREIRO DIGITAL $(2/2)$                                         |                              |  |  |  |  |  |
| () 2 minutos de Leitura do Letreiro                              |                              |  |  |  |  |  |
| (Soletrar as 3 primeiras letras de cada palavra)                 |                              |  |  |  |  |  |
| $\textbf{QUESTION} \overline{\textbf{ARIO}} \; (3/3)$            |                              |  |  |  |  |  |
| () Responda o Questionário $\#3$                                 |                              |  |  |  |  |  |

Tabela E.1: Lista de tarefas.